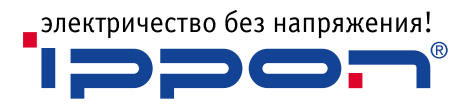

# **Руководство пользователя On-line UPS**

# IPPON INNOVA RT 6 KVA

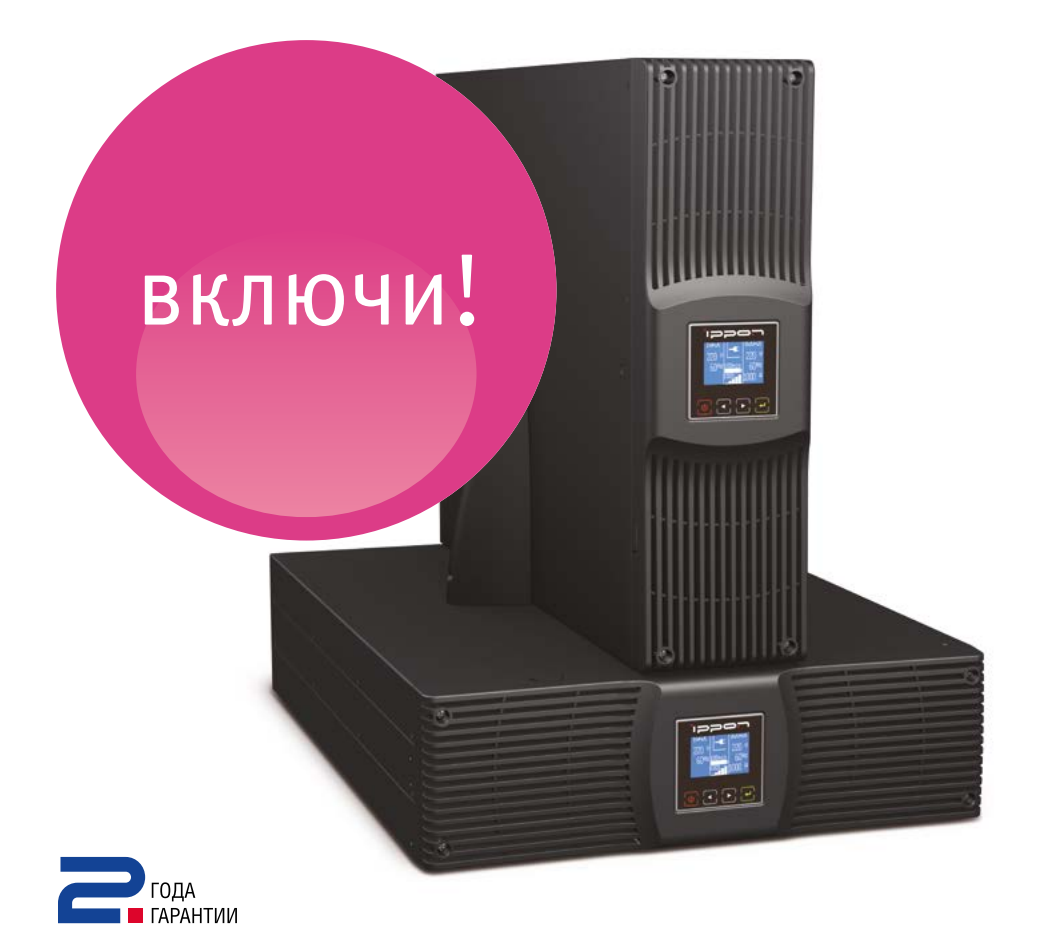

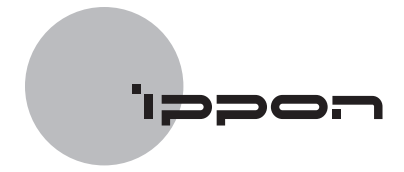

# СОДЕРЖАНИЕ

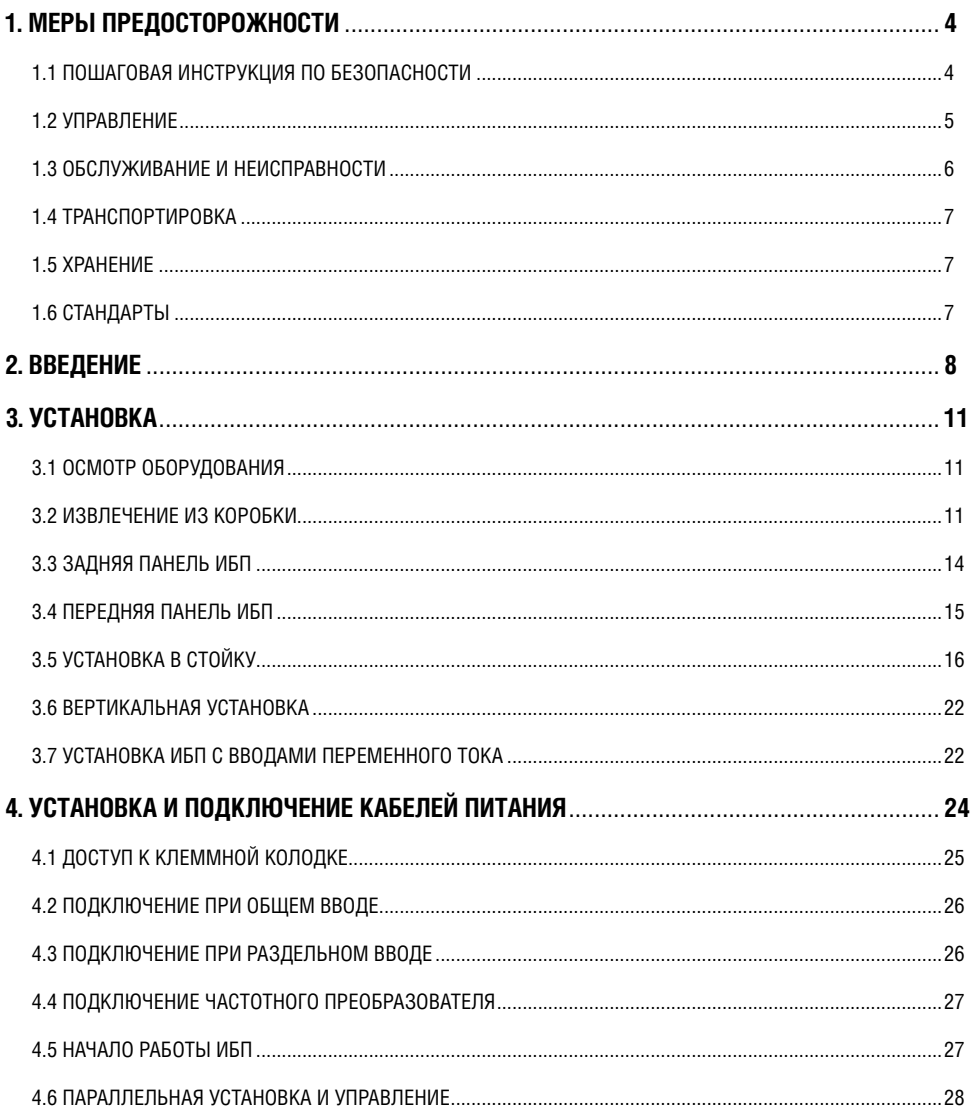

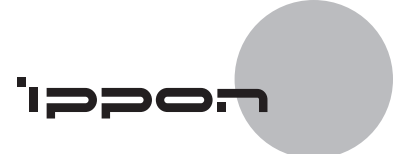

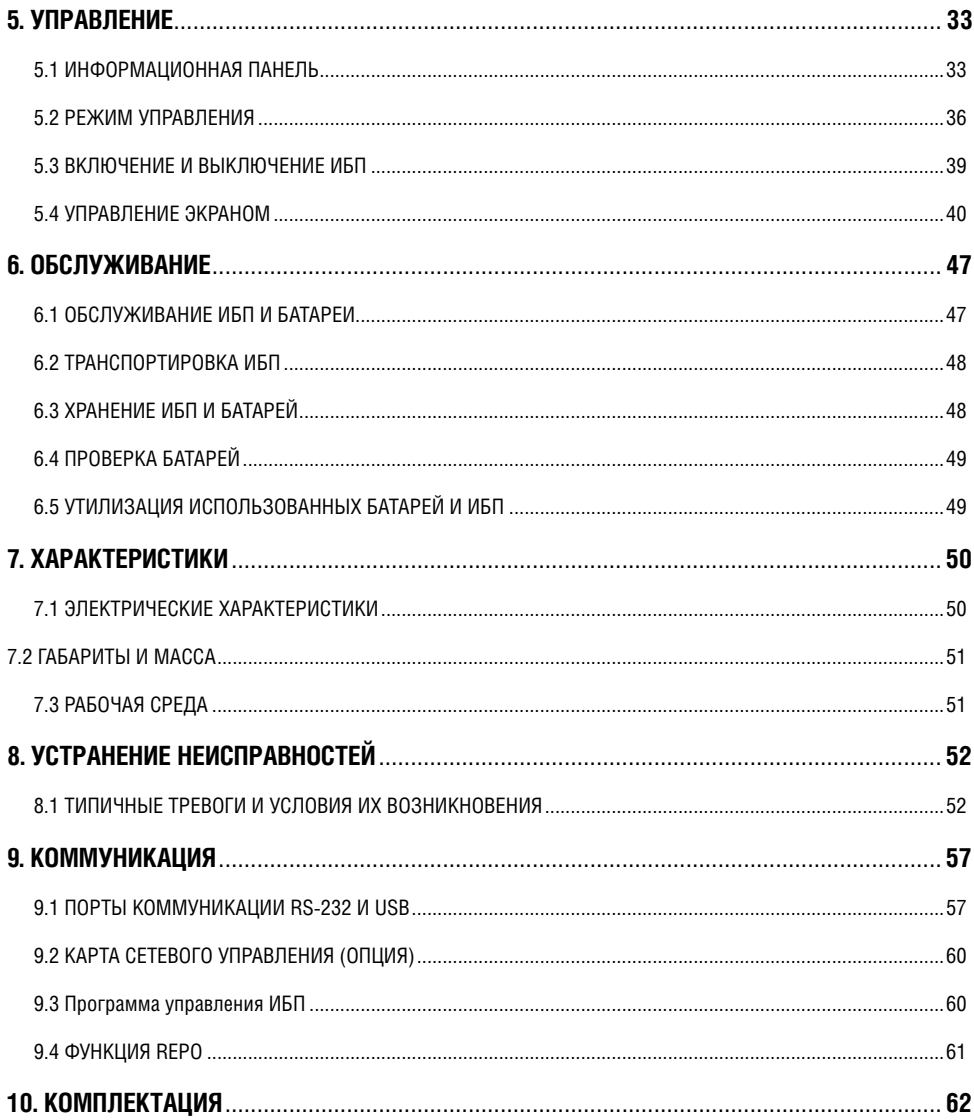

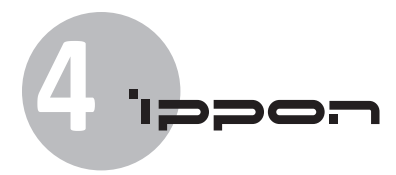

# **1. Меры предосторожности**

#### **Предупреждение:**

Перед началом работы, прочтите инструкции по безопасности и охране окружающей среды настоящего руководства.

#### **Предупреждение:**

Подключение устройства должно производиться только квалифицированным инженером, имеющим соответствующий допуск к работе в высоковольтным оборудованием.

#### **Сохраните руководство для последующего использования**

#### **1.1 Пошаговая инструкция по безопасности**

- При внесении холодного ИБП в теплое помещение резкий перепад температур может вызвать образование конденсата на внешних поверхностях и внутри устройства. Во избежание его образования не распаковывайте устройство как минимум 2-3 часа после внесения в тепло.
- Перед установкой ИБП должен быть абсолютно сухим.
- Не устанавливайте ИБП в сыром месте и вблизи источников влаги.
- Не устанавливайте ИБП вблизи нагревательных приборов, избегайте попадания прямых солнечных лучей.
- Не устанавливайте ИБП в запыленных помещениях/зонах.
- Не заслоняйте вентиляционные решетки на корпусе ИБП.
- Исключите возможность наступить на кабели или задеть их.
- При завершении установки подключите заземление внешних батарейных блоков к соответствующей клемме заземления на ИБП.
- Подключайте ИБП к электросети здания через автомат защиты, предотвращающий подачу энергии в случае аварии.
- Электросеть здания должна быть оснащена отключающим устройством защиты от короткого замыкания.

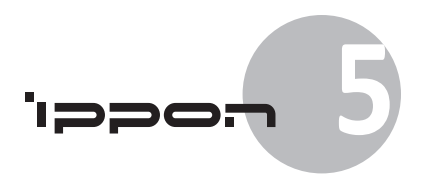

- Для подключения трехфазного оборудования электросеть здания должна быть оборудована 4-полюсным автоматом защиты, отключающим три фазы и нейтраль.
- ИБП является постоянно подключенным оборудованием, поэтому его подключение должно выполняться квалифицированным персоналом.
- **Для постоянно подключенных устройств:** убедитесь в том, что электросеть здания оборудована отключающим устройством и к нему есть свободный доступ.

В целях снижения риска пожара, подключайте ИБП только к цепям с защитой от перегрузок, ток в которых соответствует стандарту IEC/EN 60934 или локальным стандартам. Расстояние между контактами должно быть не менее 3 мм.

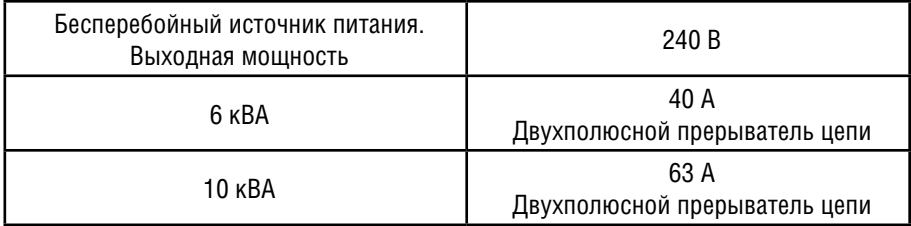

- К ИБП могут быть подключены до 4 дополнительных внешних батарейных блоков.
- Перед подключением к электросети необходимо заземлить оборудование.

## **1.2 Управление**

- Не отключайте кабель заземления от ИБП или от клемм заземления сети здания, так как это приведет к отсутствию защитного заземления как ИБП, так и всех подключенных нагрузок.
- Выходные клеммы ИБП могут быть под напряжением, даже в случае отключения его от электросети.
- Для полного отключения ИБП необходимо сначала нажать кнопку OFF, а затем отключить силовой кабель питания.
- Убедитесь, что посторонние объекты и жидкости не могот попасть вовнутрь ИБП.
- ИБП может управлять неквалифицированный персонал, однако его установка должна производиться квалифицированным инженером.

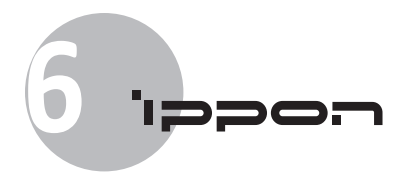

## **1.3 Обслуживание и неисправности**

• ИБП работает под опасным для жизни напряжением, поэтому его обслуживание должно производиться только квалифицированным персоналом.

**Внимание!** Высока опасность поражения электрическим током. Даже после того, как ИБП будет отключен от внешней сети питания, компоненты внутри ИБП остаются подключенными к внутренним батареям, что представляет потенциальную опасность.

- Перед выполнением каких-либо сервисных действий или технического обслуживания обязательно отключайте внутренние батареи. Убедитесь, что в схеме отсутствуют электрические токи, а на конденсаторах или в цепи конденсаторов отсутствует опасное напряжение.
- Замена батарей должна производиться только квалифицированным персоналом.

**Внимание!** Высока опасность поражения электрическим током. Электрические цепи батарей не изолированы от входного напряжения. Напряжения опасного уровня могут возникнуть между аккумуляторными батареями и землей. Перед обслуживанием убедитесь, что напряжение опасного уровня отсутствует!

- Аккумуляторы имеют высокий ток короткого замыкания и представляют опасность поражения электрическим током. Следует принять все обычные меры предосторожности при работе с электричеством, а также указанные ниже:
	- 1) Удалите все ювелирные изделия, наручные часы, кольца и другие металлические предметы с руки.
	- 2) Используйте только электроизолированный инструмент.
	- 3) При замене батарей используйте такое же их количество. Используйте батареи аналогичного типа с одинаковыми характеристиками.
	- 4) Не пытайтесь утилизировать аккумуляторы путем сжигания. Это может привести к взрыву.
	- 5) Не вскрывайте корпуса батарей и не нарушайте их герметичности. Протечка элек тролита, содержащегося внутри батарей, может привести к поражению кожи и глаз. Его испарения могут быть токсичными.

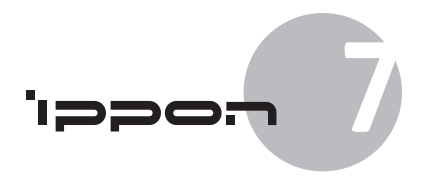

- Заменяйте предохранители на аналогичные, рассчитанные на такую же силу тока.
- Не разбирайте ИБП самостоятельно, при необходимости обратитесь в сертифицированный сервисный центр.

# **1.4 Транспортировка**

• Для защиты повреждений транспортируйте ИБП только в оригинальной упаковке.

# **1.5 Хранение**

• Храните ИБП в сухом, хорошо вентилируемом помещении.

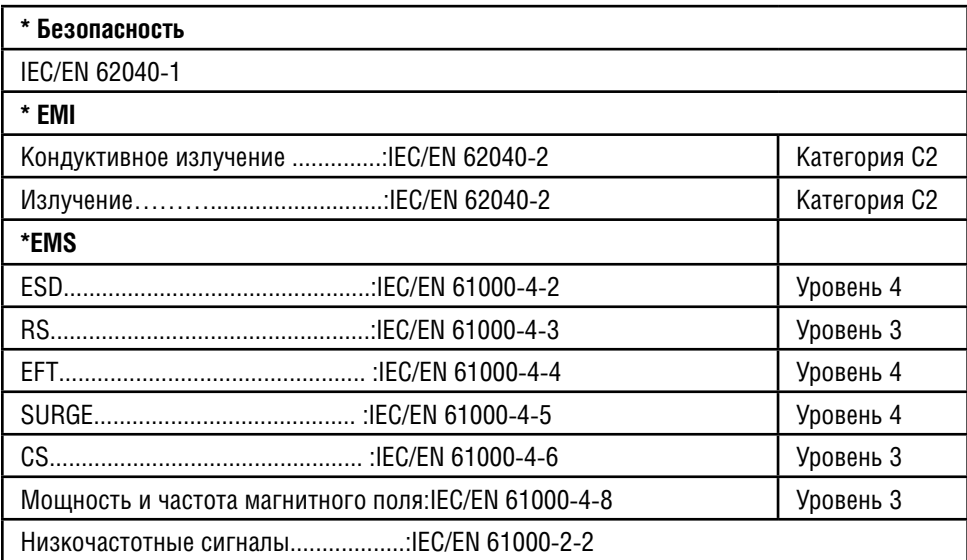

# **1.6 Стандарты**

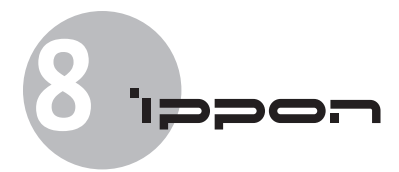

# **2. Введение**

Настоящая серия источников бесперебойного питания Ippon Innova Online RT использует технологию двойного преобразования энергии. Эта технология обеспечивает высокую защиту вычислительной техники, в частности компьютеров и коммуникационных систем. Она защищает ваше чувствительное электронное оборудование от основных проблем электросети, таких как перебои электроснабжения, падения и скачки напряжения, затухания и шумы.

Перебои электроснабжения могут случаться в момент, когда вы этого меньше всего ожидаете, а качество электроснабжения может быть переменчивым. Подобные проблемы электроснабжения потенциально опасны для важной информации, несохраненных данных в рабочей сессии, а также могут нанести ущерб аппаратному обеспечению и стать причиной многочасового простоя и дорогого ремонта.

С помощью Ippon Innova Online RT ИБП вы исключите негативное влияние перебоев электроснабжения и сохраните целостность вашего оборудования. ИБП может поддерживать ряд сетевых устройств, и поэтому его применение – лучший выбор для защиты локальной сети, серверов, рабочих станций и прочего оборудования.

#### **Установка Online RT ИБП в стойку:**

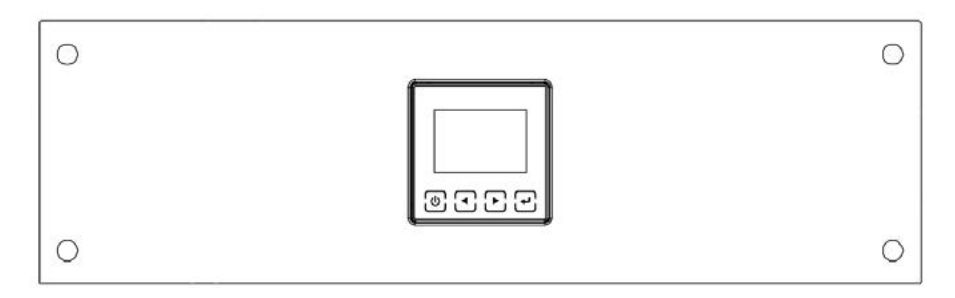

#### **Рисунок 1-1.** Online RT ИБП 6 кВА

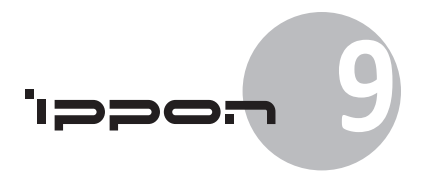

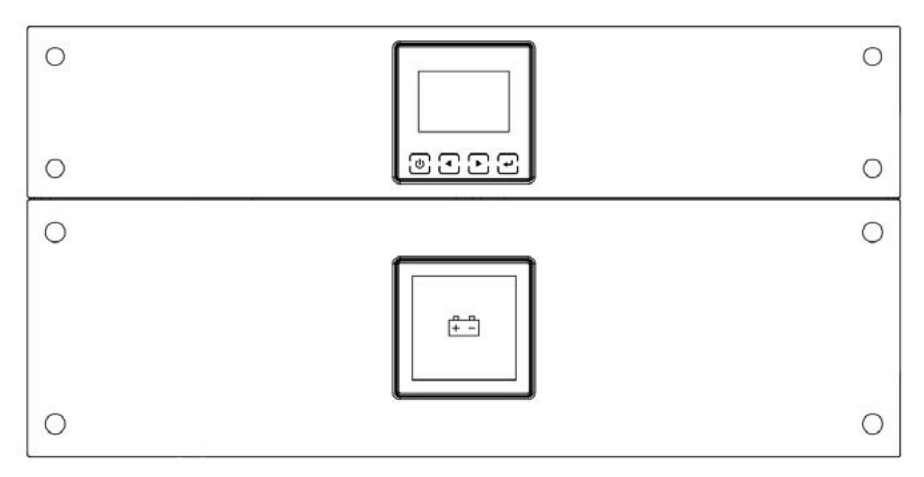

**Рисунок 1-2.** Online RT ИБП 10 кВА

## **Вертикальная установка Online RT ИБП.**

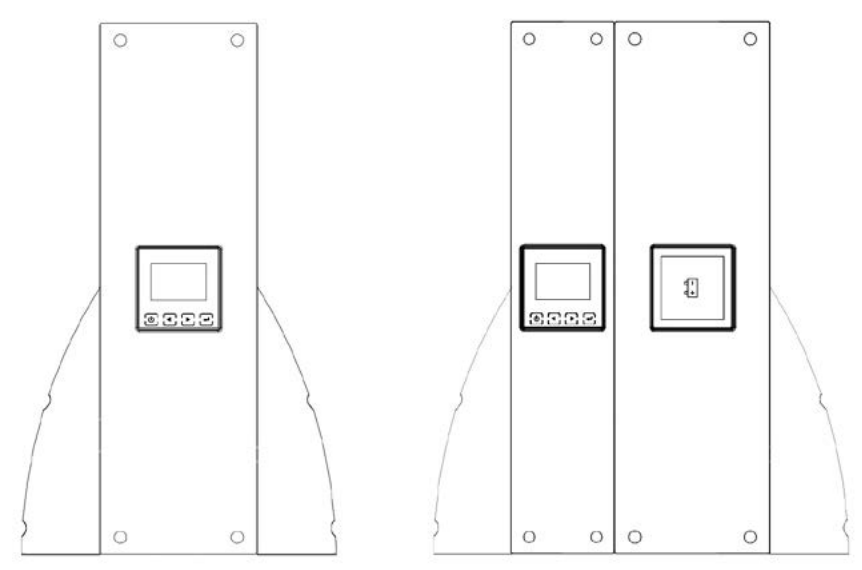

**Рисунок 1-3.** Online RT ИБП 6 кВА **Рисунок 1-4.** Online RT ИБП 10 кВА

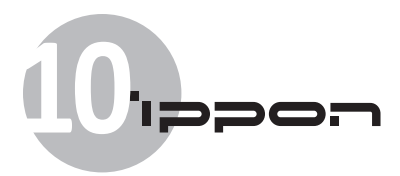

Обеспечивая выдающиеся производительность и надежность, ИБП обладает следующими уникальными характеристиками:

- Онлайн ИБП с двойным преобразованием энергии и чистым синусоидальным выходным сигналом.
- Постоянная работа в онлайн режиме. Технология двойного преобразования энергии. Высокая удельная мощность. Стабильная выходная частота и совместимость с генератором.
- Технология интеллектуального управления, использующая передовой метод управления батареями, позволяет продлить срок их службы и сократить время зарядки.
- Отключаемый режим Высокой эффективности.
- Возможность запуска работы от батарей и подачи питания на нагрузку даже в случае отсутствия энергоснабжения.
- Стандартные порты обмена данными RS-232 и USB.
- Возможность подключения дополнительной платы SNMP-адаптера для работы в локальной сети и управления ИБП через web-интерфейс.
- Увеличенное время работы благодаря подключению к каждому ИБП до четырех дополнительных батарейных модулей (EBM).
- Возможность установки вертикально либо в серверную стойку.
- Дистанционное выключение через REPO порт (remote emergency power off/ удаленный аварийный порт отключения).
- Безопасная замена батарей без выключения ИБП упрощает обслуживание.
- Возможность параллельного подключения в паре с еще одним ИБП Ippon Innova RT для обеспечения избыточности электропитания.
- Блок распределения питания (PDU) с переключателем байпаса.

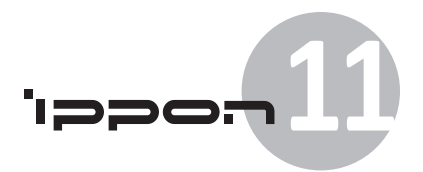

# **3. Установка**

#### **Настоящая глава описывает:**

- Осмотр оборудования
- Извлечение из коробки
- Проверка принадлежностей
- Установка и первичный пуск ИБП
- Подключение внутренней батареи
- Подключение EBM(Внешних батарейных блоков)
- Требования к установке

## **3.1 Осмотр оборудования**

В случае повреждения оборудования при перевозке, сохраните коробку и другие упаковочные материалы для предъявления перевозчику или продавцу, а также составьте заявление о повреждении при транспортировке. В случае обнаружения повреждения после получения, составьте заявление о скрытых дефектах.

# **3.2 Извлечение из коробки**

**Внимание!** При извлечении из упаковки холодного оборудования в теплом помещении возможно образование конденсата как снаружи, так и внутри ИБП. Во избежание поражения электрическим током, не устанавливайте ИБП, пока он не станет полностью сухим.

**Внимание:** Изделие тяжелое. Пожалуйста, следуйте следующим инструкциям при манипуляциях с коробкой и извлечении оборудования:

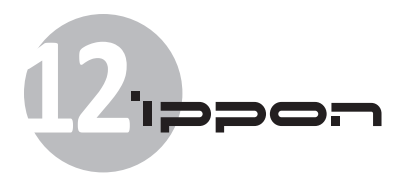

## **Шаг 1:**

Откройте внешнюю коробку и извлеките принадлежности , как показано на рисунках 3-1 и 3-2.

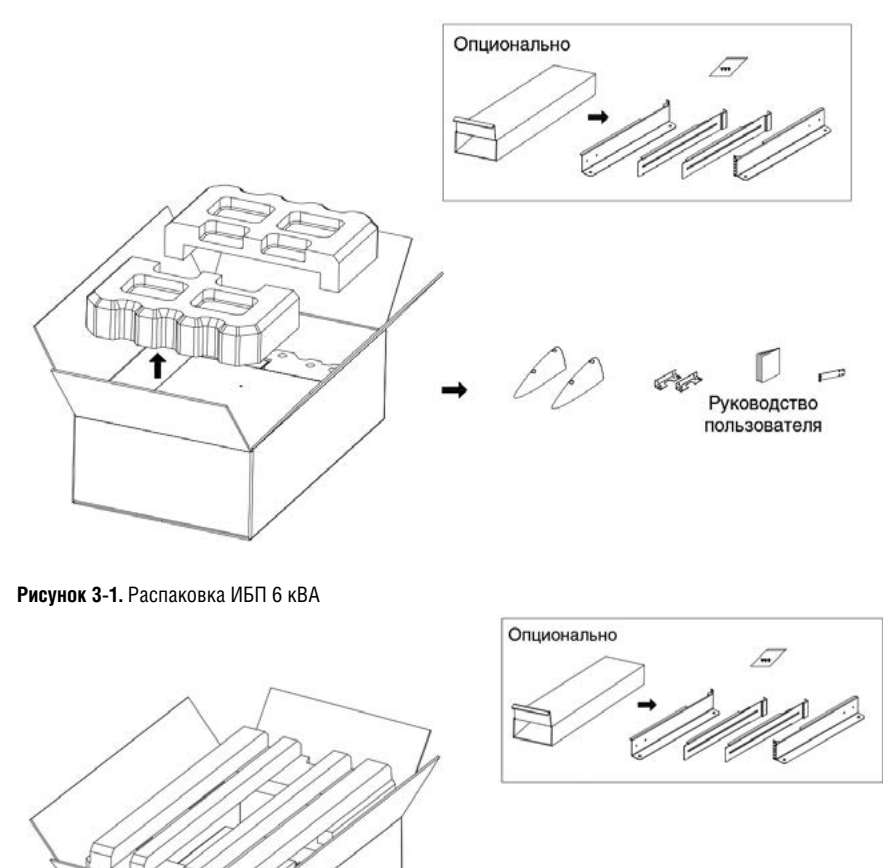

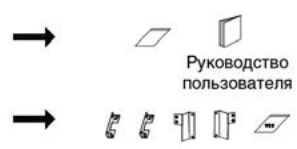

**Рисунок 3-2.** Распаковка ИБП 10 кВА

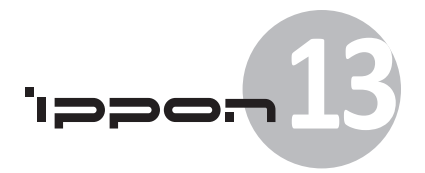

**Внимание:** Изделие тяжелое. Для извлечения из коробки требуется не менее двух человек.

#### **Шаг 2:**

Встать по одному человеку с каждой стороны коробки. Одновременно поднять корпус изделия из коробки, придерживая коробку за ручки, и установить его на устойчивую ровную поверхность (см. рисунки 3-3 и 3-4).

Установите изделие в хорошо вентилируемом помещении, защищенном от влаги, горючих газов и агрессивных веществ.

#### **Извлечение основного блока:**

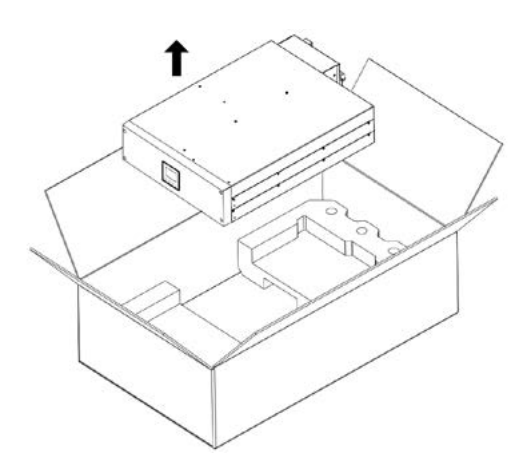

**Рисунок 3-3.** Извлечение из коробки ИБП 6 кВА **Рисунок 3-4.** Извлечение из коробки ИБП 10 кВА

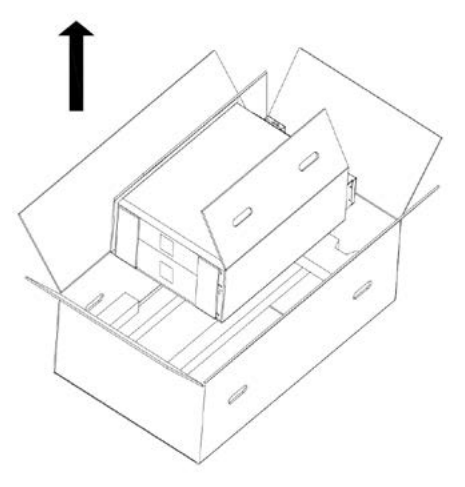

#### **Шаг 3:**

Разберите упаковку и утилизируйте ее надлежащим образом, или храните для последующего использования.

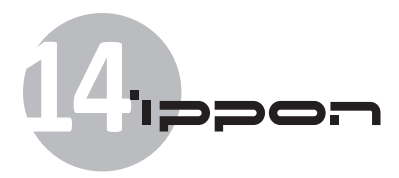

# **3.3 Задняя панель ИБП**

В этом разделе представлен внешний вид задних панелей разных моделей Online RT.

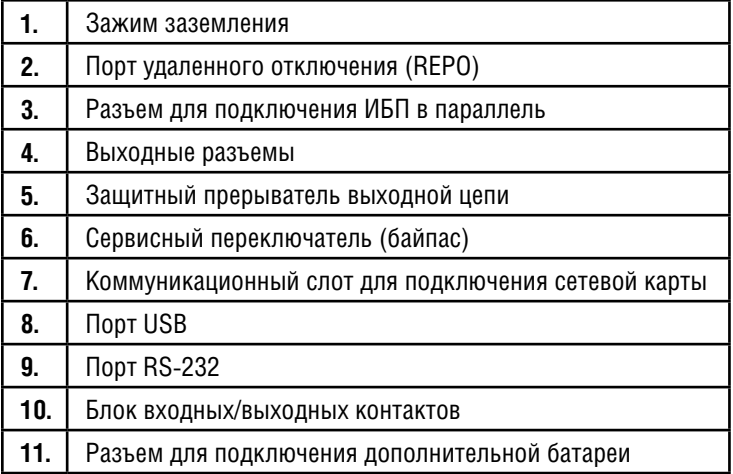

**Модель 6K:**

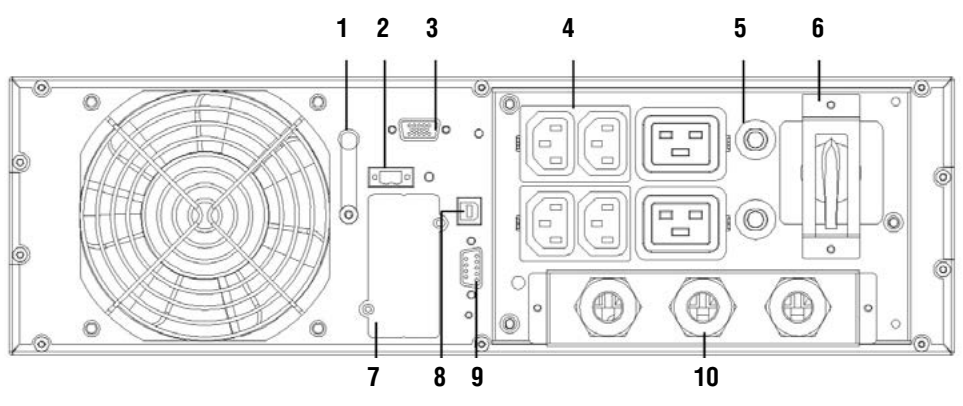

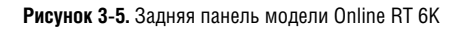

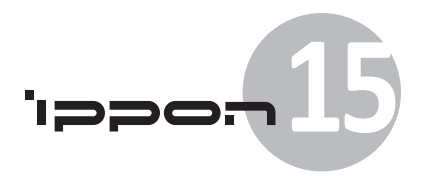

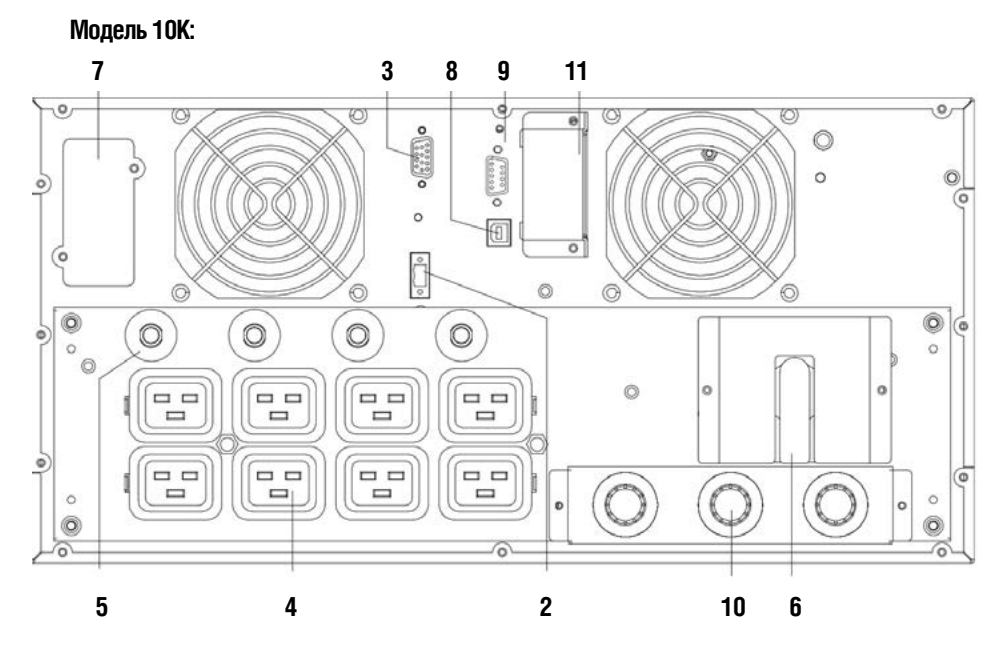

**Рисунок 3-6.** Задняя панель модели Online RT 10K

# **3.4 Передняя панель ИБП**

В этом разделе представлен внешний вид передней панели ИБП. У всех моделей этой серии одинаковая передняя панель с LCD экраном и кнопками управления.

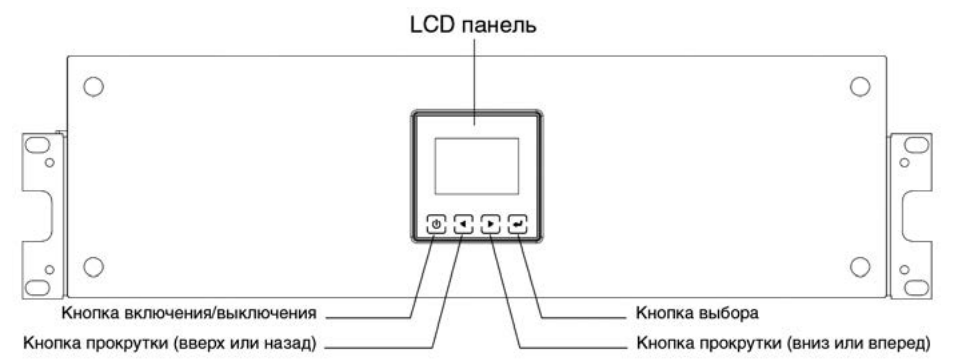

**Рисунок 3-7.** Передняя панель Online RT ИБП

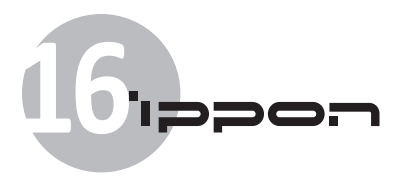

# **3.5 Установка в стойку**

#### **Внимание:**

Изделие тяжелое, поэтому:

- 1) Перед поднятием извлеките батарейный блок из ИБП.
- 2) Установка ИБП в стойку требует не менее двух человек.

**Внимание:** Извлечение батареи должно производится специалистом или под его наблюдением. Не допускайте к выполнению операции неквалифицированный персонал.

**Внимание:** В случае установки дополнительного батарейного модуля (EBM), необходимо разместить его непосредственно под ИБП.

#### **3.5.1 Установка ИБП и дополнительного батарейного модуля (ДБМ) в стойку:**

1. Откройте переднюю панель и положите ее поверх ИБП.

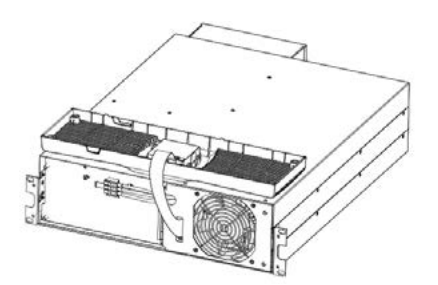

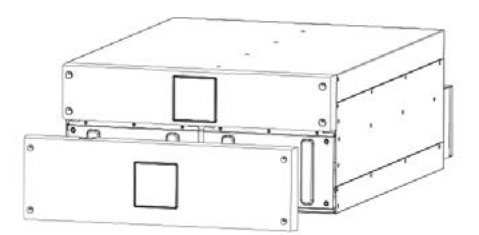

**Рисунок 3-8.** Открытие передней панели (слева: модель 6K, справа модель 10K)

2. Удалите пластину защиты батареи:

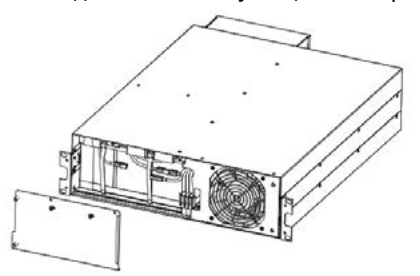

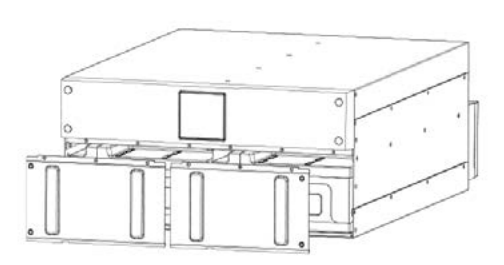

**Рисунок 3-9.** Удаление пластины защиты батареи

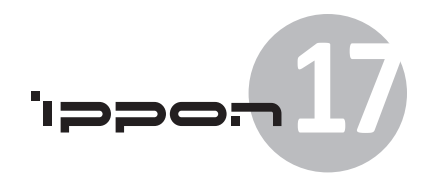

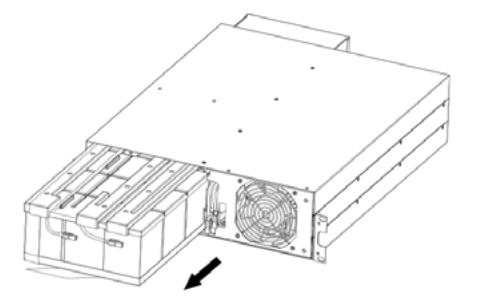

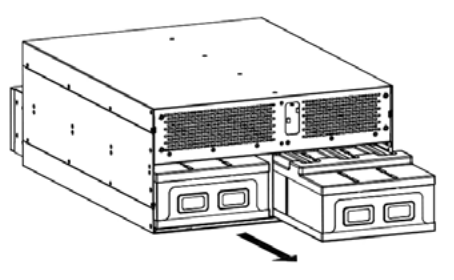

#### 3. Извлеките батарейный блок, вытянув его за петли.

**Рисунок 3-10.** Извлечение батарейного блока

#### 6. Установите кронштейны крепления ИБП

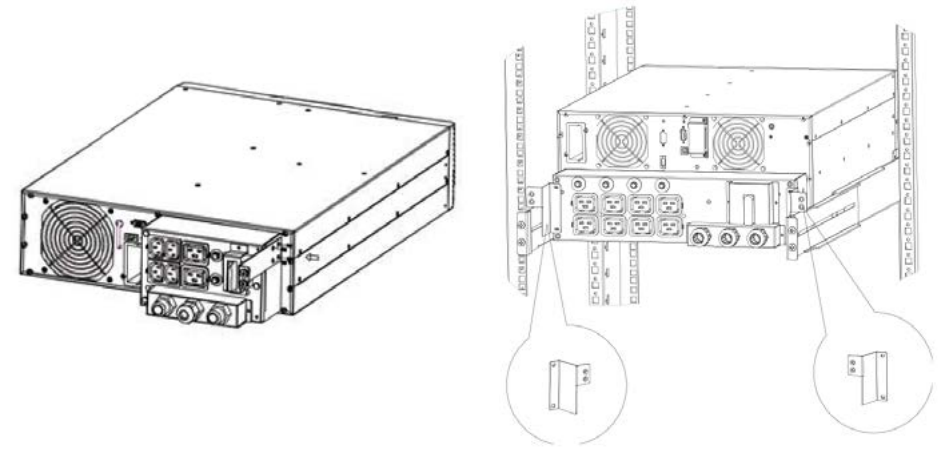

**Рисунок 3-11.** Установка кронштейнов крепления ИБП

- 7. Выберите подходящие отверстия крепления на шинах стойки. Каждый ИБП и ДБМ занимает в стойке три юнита (3U).
- 8. Установите выдвижные рельсы в стойку и прикрепите к ним ИБП.

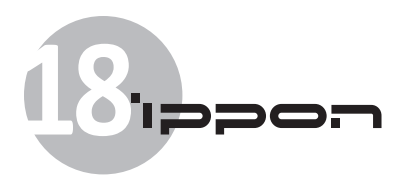

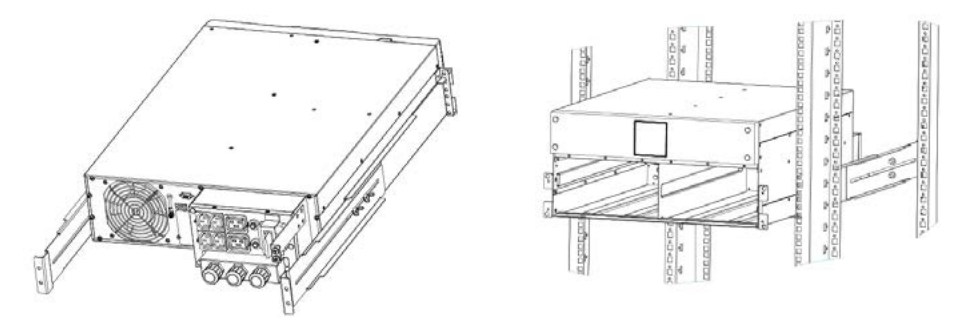

**Рисунок 3-12.** Установка выдвижных рельсов

9. **Для модели 10 K** – Установите батарейный блок и закрепите защитную пластину, после чего установите переднюю панель.

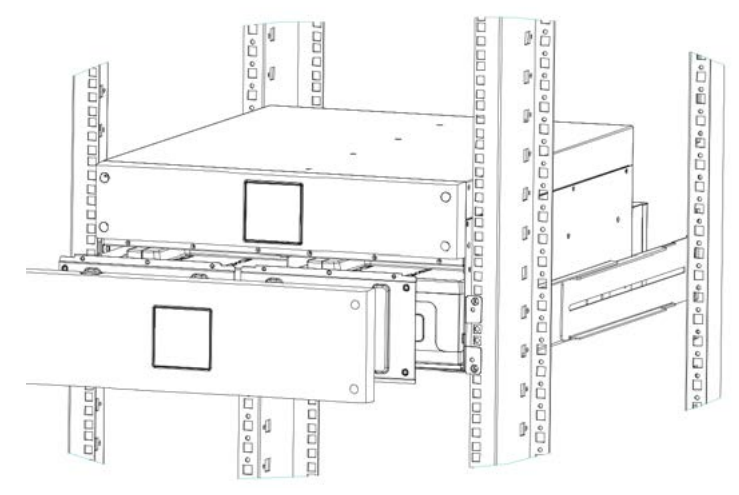

**Рисунок 3-13.** Монтаж изделия

- 10. **Для модели 6K** Вставьте батарейный блок, подключите внутренний батарейный разъем, затем установите защитную пластину и переднюю панель.
- 11. При установке дополнительных ИБП повторите шаги с 1-го по 8-й для каждого изделия.

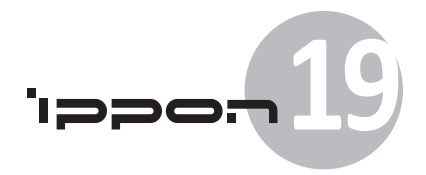

#### **3.5.2 Установка ДБМ**

**Примечание:** Во время подключения ДБМ к ИБП может возникнуть некоторое искрение. Это нормальная, неопасная ситуация. Подключайте батарейный кабель ДБМ к разъему ИБП быстро и плотно.

При подключении ДБМ:

#### **Модель 6K:**

1. Снимите передние крышки ИБП и ДБМ, подключите кабель ДБМ к батарейному разъему ИБП.

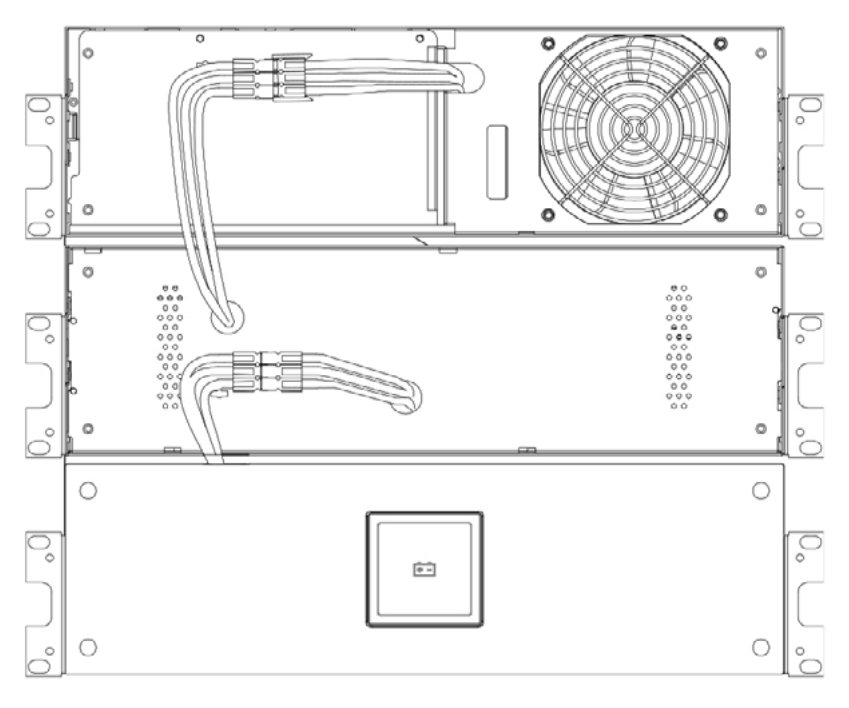

**Рисунок 3-14.** Подключение кабеля EBM к батарейному разъему ИБП

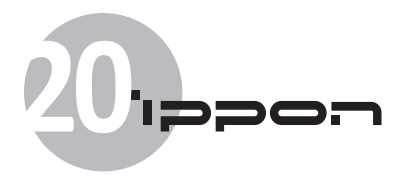

# 2. Установите передние панели ИБП и ДБМ.

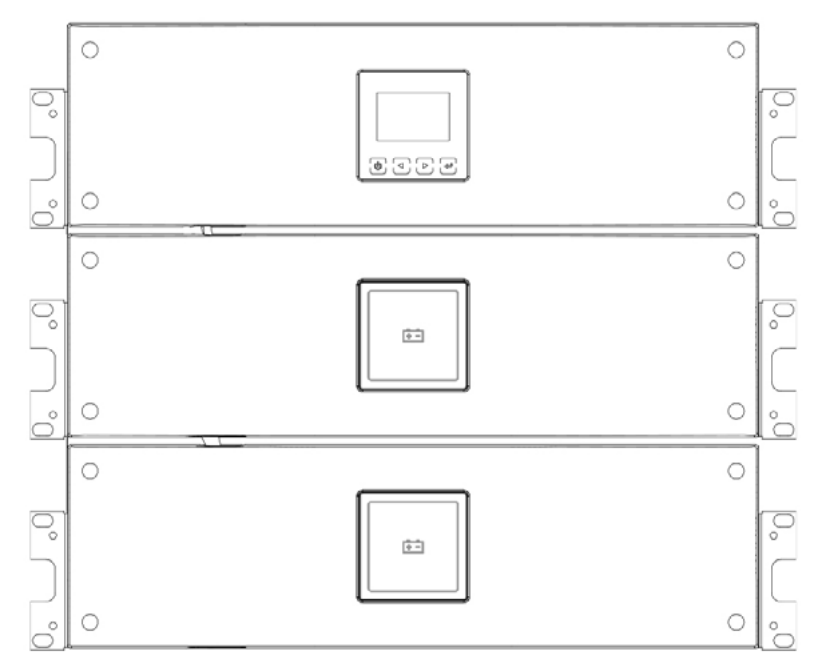

**Рисунок 3-15.** Установка передних панелей ИБП и ДБМ

 $\mathbf i$ 

**Внимание:** Перед под подключением ДБМ подключите ИБП к линии заземления проводником с сечением не менее 8 AWG (6 мм2 ).

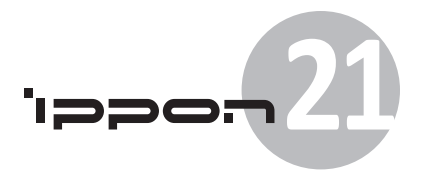

#### **Модель 10K:**

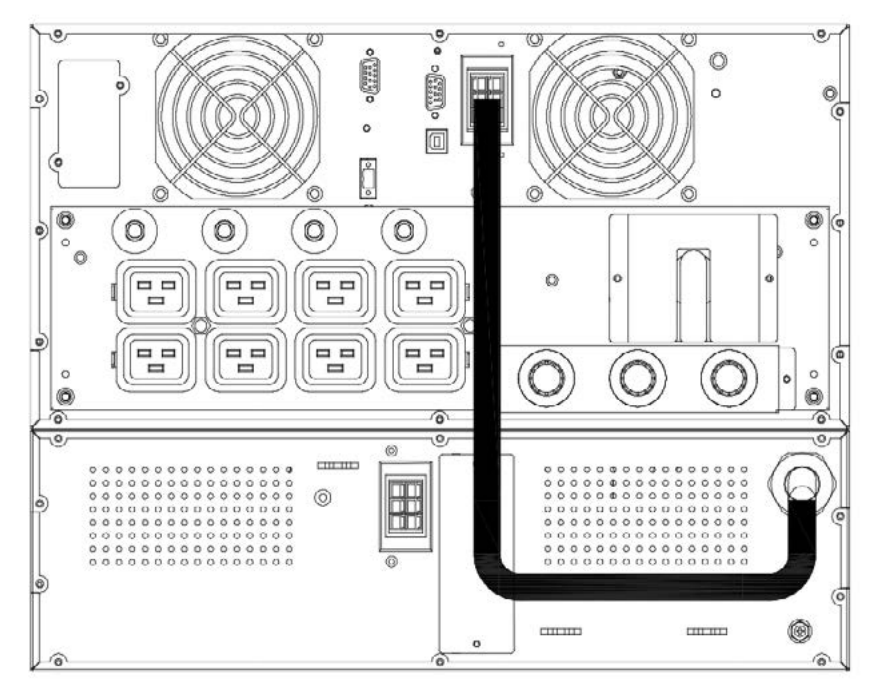

**Рисунок 3-16.** Подключение кабеля EBM к батарейному разъему ИБП

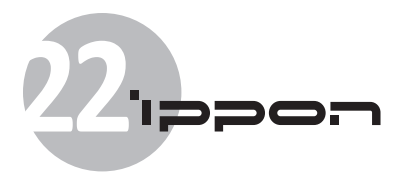

# **3.6 Вертикальная установка**

Вариант вертикальной установки приведен ниже:

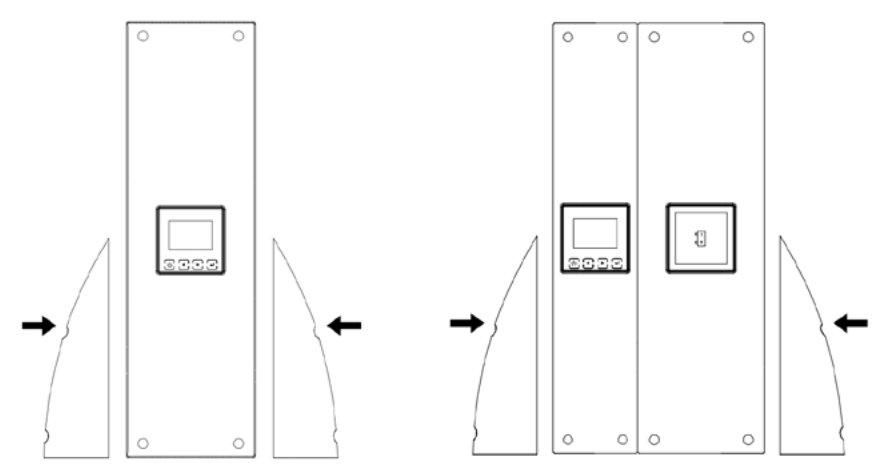

**Рисунок 3-17.** Вертикальная установка

# **3.7 Установка ИБП с вводами переменного тока**

**Внимание:** ИБП серии Ippon Innova RT Online 6K/10K поддерживают раздельные вводы линий питания. Поэтому перед подключением кабелей к раздельным вводам, убедитесь в идентичности их заземления. В противном случае необходимо использовать развязывающий трансформатор.

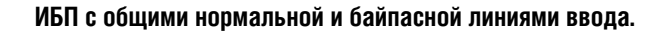

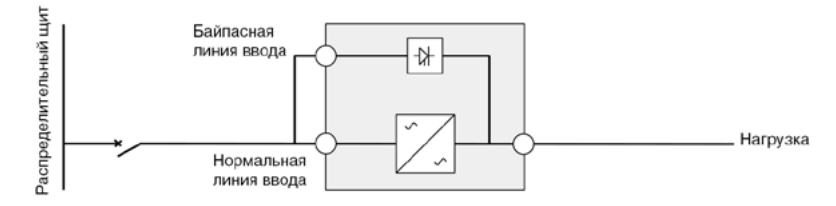

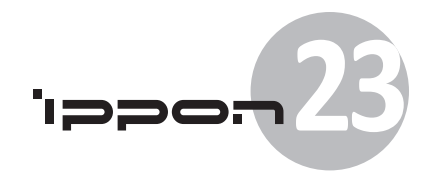

#### **ИБП с раздельными нормальной и байпасной линиями ввода**

#### А. Идентичная система заземления:

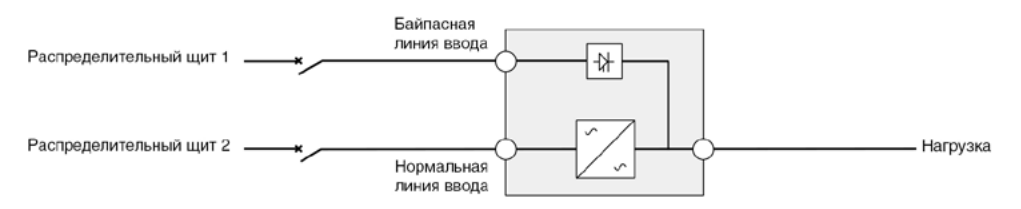

#### Б. Раздельные системы заземления:

Ниже представлены три различные установки (по выбору):

1) Трансформатор на нормальной линии ввода.

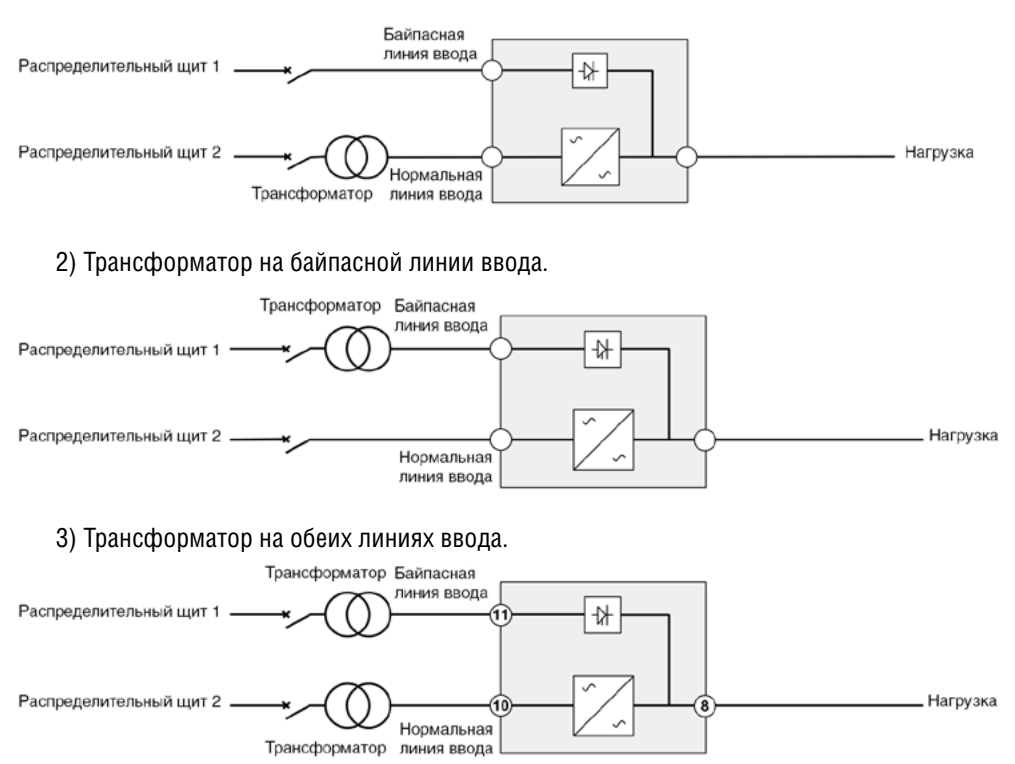

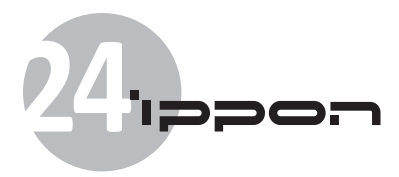

#### **Подключение в режиме частотного преобразователя (без байпасной линии ввода)**

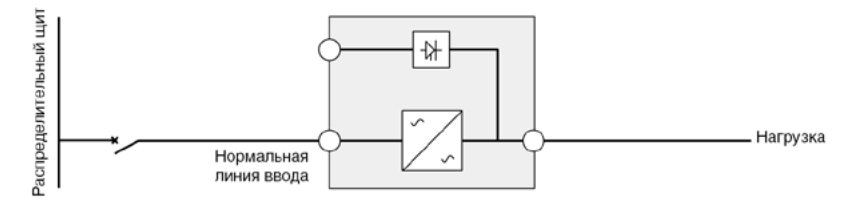

# **4. Установка и подключение кабелей питания**

В этой главе описывается:

- Доступ к клеммной колодке.
- Подключение при общем вводе
- Подключение при раздельном вводе
- Подключение в режиме частотного преобразователя
- Начало работы ИБП

При подключении ИБП используйте защитные устройства и кабели с поперечным сечением в соответствии с приведенной ниже таблицей:

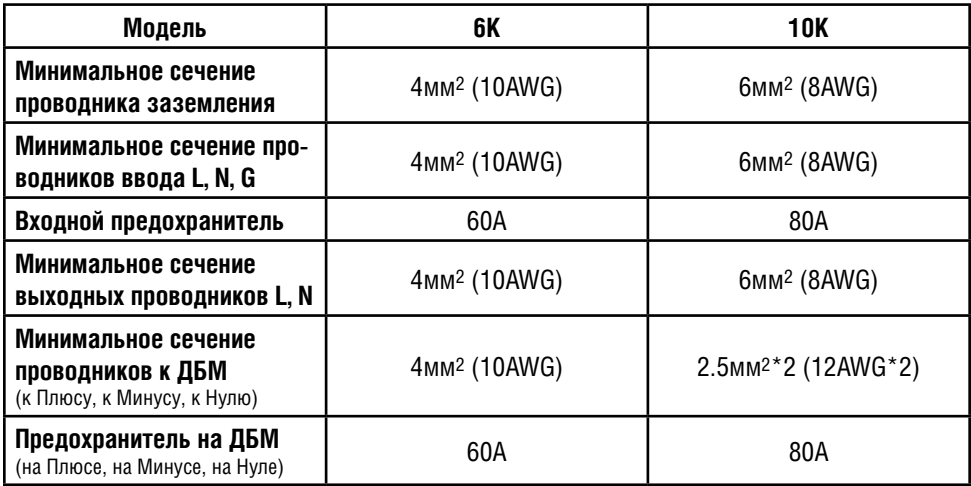

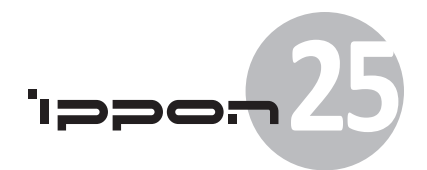

**Внимание!** ИБП не оборудован автоматическим устройством, защищающим от обратных токов. Предполагается установка внешнего изолирующего устройства, приведенного на рисунке ниже. Перед началом работы с предложенной схемой убедитесь в отсутствии опасного напряжения между всеми контактами.

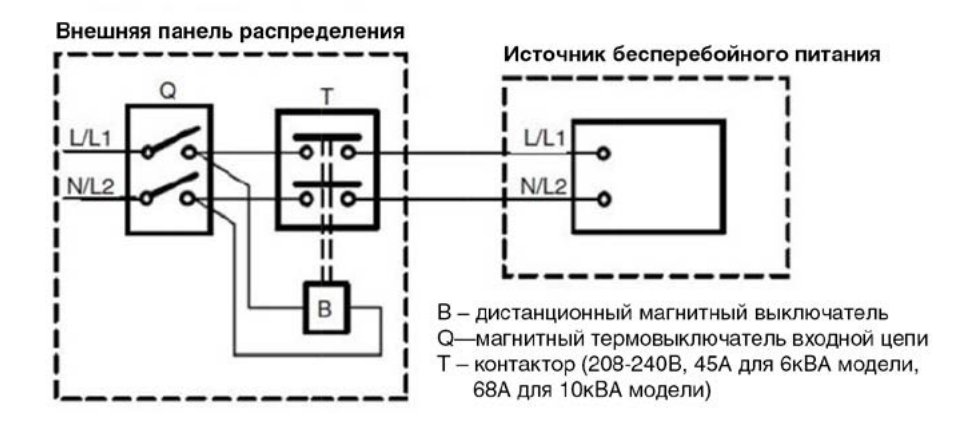

# **4.1 Доступ к клеммной колодке**

Для доступа к клеммной колодке отвинтите два винта крышки.

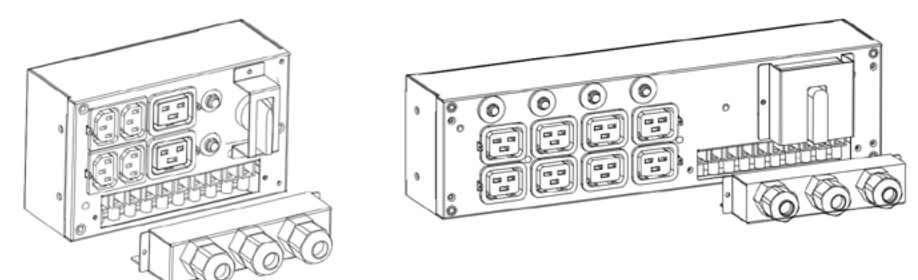

**Рисунок 4-1.** Блок распределения питания моделей 6K/10K

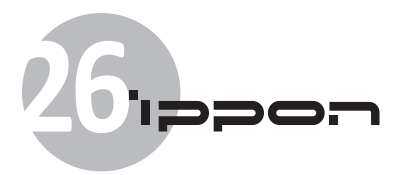

# **4.2 Подключение при общем вводе**

**Внимание:** Эту операцию должен производить квалифицированный персонал**.**

**Внимание:** Всегда подключайте проводник заземления в первую очередь.

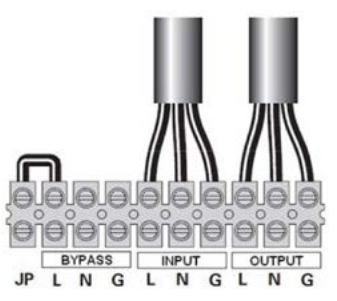

**Рисунок 4-2.** Подключение при общем вводе

# **4.3 Подключение при раздельном вводе**

**Внимание:** Эту операцию должен производить квалифицированный персонал**.**

**Внимание:** Всегда подключайте проводник заземления в первую очередь.

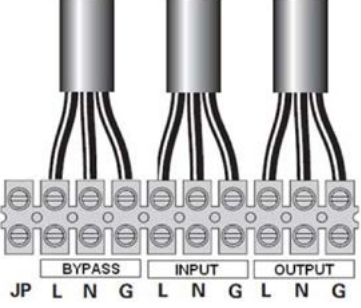

**Рисунок 4-3.** Подключение при раздельном вводе

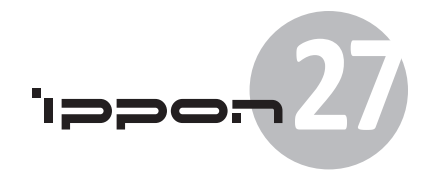

# **4.4 Подключение в режиме частотного преобразователя**

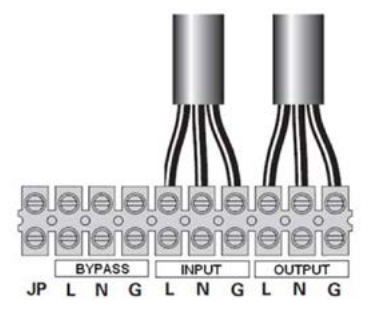

**Рисунок 4-4.** Подключение частотного преобразователя

# **4.5 Начало работы ИБП**

Для запуска ИБП требуется:

- 1. Во избежание перегрузки проверить, чтобы суммарная мощность потребителей не превышала допустимой мощности ИБП.
- 2. Убедиться что внутренние батареи подключены.
- 3. Если установлены ДБМ, убедиться, что они подключены к ИБП.
- 4. Переведите входной автомат (не входит в комплект поставки) в положение Включено. Включится информационная панель ИБП и на ней появится приветствие.
- 5. Активируйте выключатель байпаса и убедитесь, что эта функция ИБП исправна. Верните выключатель в исходное состояние.
- 6. Нажмите и удержите нажатой кнопку  $\circledS$  не менее трех секунд.

На экране появится мигающий значок « $\circledS$ ».

- 7. Убедитесь в отсутствии сигналов тревоги или предупреждений. Устраните неисправности перед продолжением. Подробно в главе «Устранение неисправностей».
- 8. Убедитесь, что ИБП функционирует нормально и потребители запитаны.
- 9. Если установлены ДБМ, настройте их количество. Эта операция описана в пункте «Настройка ИБП под ДБМ».
- 10. Для изменения других заводских настроек следуйте описанию операций в пункте «Управление».

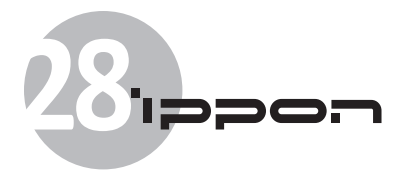

При пуске ИБП установит системную частоту в соответствии с частотой сети питания (по умолчанию включена функция автоматического определения частоты сети). После пуска функция автоматического определения частоты отключается до тех пор, пока она не будет принудительно активирована вручную через панель управления.

По умолчанию функция автоматического определения напряжения выключена. После активации функции вручную, при последующем подключении входного питания, ИБП установит выходное напряжение в соответствии с входным напряжением. После этого функция автоматического определения напряжения выключается, до тех пор, пока опять не будет активирована вручную через меню настроек.

11. Если установлен порт REPO, проверьте его работоспособность: активируйте REPO переключатель, убедитесь, что на экране изменился статус ИБП и звучит сигнал предупреждения.

Верните выключатель REPO, и выполните сброс статуса EPO в контрольном меню (см. пункт 5.4.5). ИБП перейдет в нормальный режим работы.

## **4.6 Параллельная установка и управление**

#### **4.6.1 Понятие избыточности**

Параллельная установка представляет собой структуру «1+1». Если два ИБП запитаны параллельно, то возможно параллельное подключение двух ИБП, разделяющих между собой нагрузку, и обеспечивающих избыточность по питанию.

#### **4.6.2 Установка и управление**

#### **Первичное подключение и запуск параллельной системы ИБП:**

- 1) Перед установкой ИБП в параллель требуется подготовить устройство, выходные кабели, вводные и выходные автоматические выключатели и параллельный кабель.
- 2) Отключите (обесточьте) полностью оба ИБП.
- 3) Подключите параллельный кабель к обоим устройствам. Длина кабеля не должна превышать трех метров.

**К сведению:** Для параллельного подключения необходимо использовать специальный 15-ти контактный экранированный коммуникационный кабель с разъемами DB-15. Обратите внимание, что, не смотря на то, что кабель очень похож на видокабель для подключения мониторов к ПК, эти кабели НЕ ЯВЛЯЮТСЯ СОВМЕСТИМЫМИ.

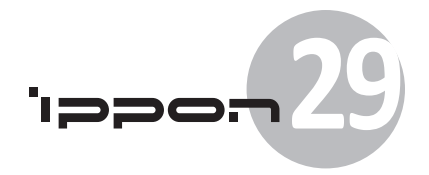

- 4) Строго следуйте инструкциям данной главы при подключении ИБП.
- 5) Используйте независимые батарейные модули для каждого ИБП.
- 6) Подключите вводные и выходные силовые кабели, согласно схемам на рисунках 4-5.а и 4-5.b, и убедитесь в том, что все автоматические выключатели разомкнуты.

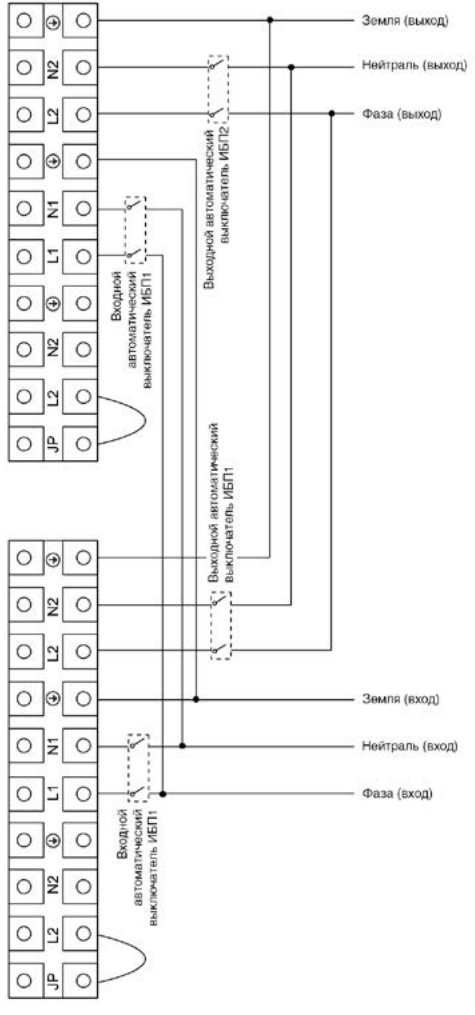

**Рисунок 4-5.a.** Схема параллельного подключения для 6K/10K

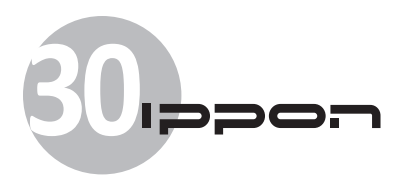

## ввод

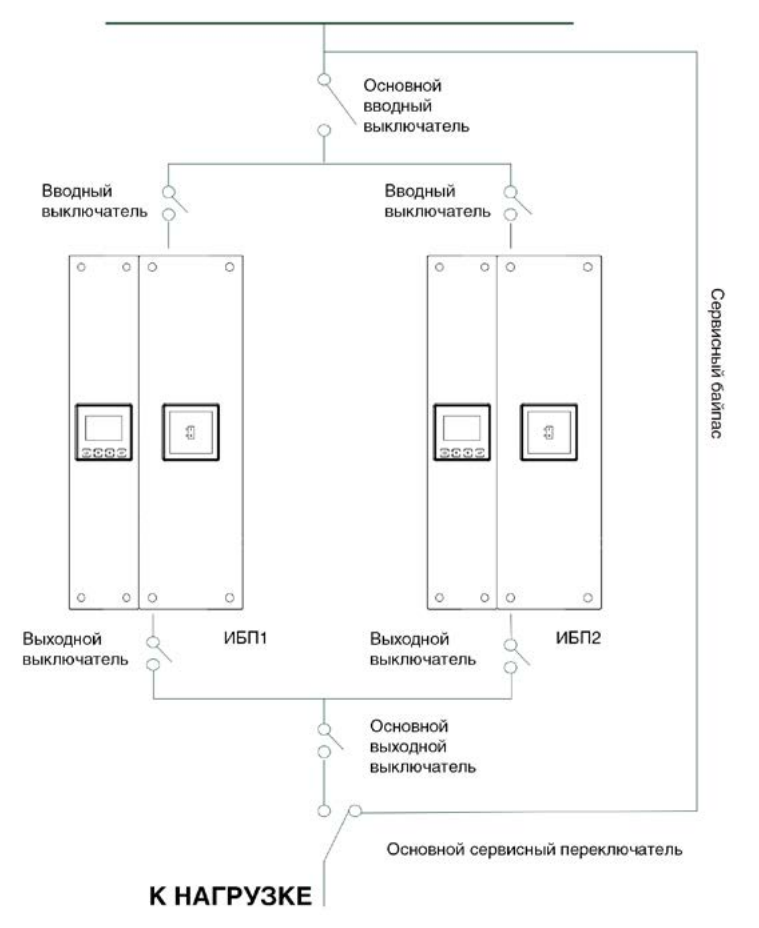

**Рисунок 4-5.b.** Схема параллельной установки

- 7) Подайте питание на ИБП. Для этого замкните основной вводный выключатель, далее замкните вводные автоматические выключатели обоих ИБП.
- 8) Нажмите и удержите 1 секунду кнопку каждого ИБП, система загрузится и ИБП перейдут в линейный режим.

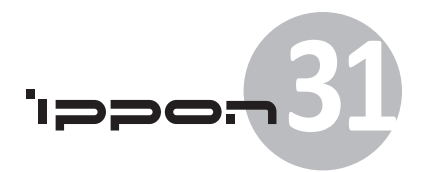

9) Убедитесь, что разница между выходными напряжениями обоих ИБП не превышает  $0.5 B^*$ .

\*Если разница между выходными напряжениями ИБП превышает 0.5В, работа этих ИБП в паре невозможна. Для калибровки выходных напряжений обратитесь в сервисный центр, или воспользуйтесь процедурами калибровки выходного напряжения.

Калибровка должна выполняться квалифицированным персоналом с использованием высокоточных поверенных приборов контроля переменного напряжения.

10) Если разница выходных напряжений не превышает 0,5 В, замкните выходные выключатели каждого ИБП, а затем основной выходной выключатель. После этого параллельная схема должна нормально функционировать.

#### **Требования к выходным/выходным кабелям:**

- Если расстояние между параллельными ИБП и щитом автоматических выключате лей менее 10 метров, то разница длин между вводными и выходными кабелями должна быть менее 20%.
- Если расстояние между параллельными ИБП и щитом автоматических выключателей более 20 метров, то разница длин между вводными и выходными кабелями должна быть менее 5%.

#### **Подключение параллельного ИБП к работающей системе с одним ИБП:**

- 1) Убедитесь что в системе установлен основной сервисный переключатель (см. рис. 4-5.b).
- 2) Включите новый ИБП и убедитесь что разница напряжений на нем и на ИБП в работающей системе не превышает 0,5 В\*. В настройках байпаса установите значение «Enable» (активировано).
- \*Если разница между выходными напряжениями ИБП превышает 0.5В, работа этих ИБП в паре невозможна. Для калибровки выходных напряжений обратитесь в сервисный центр, или воспользуйтесь процедурами калибровки выходного напряжения.

Калибровка должна выполняться квалифицированным персоналом с использованием высокоточных поверенных приборов контроля переменного напряжения.

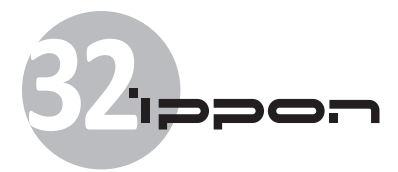

- 3) Убедитесь в том, что байпас работающей системы нормально функционирует, и в настройках ИБП работающей системы для режима байпаса также установлено значение «Enable» (активировано). Выключите работающий ИБП нажатием кнопки ( $\mathsf{I}$ ), после чего он перейдет в режим байпаса.
- 4) Переведите основной сервисный переключатель системы из положения «ИБП» в положение «Байпас», затем разомкните основной выходной выключатель.
- 5) Отключите (обесточьте) полностью оба ИБП.
- 6) Подключите параллельный кабель к обоим устройствам.

Длина кабеля не должна превышать трех метров.

**К сведению:** Для параллельного подключения необходимо использовать специальный 15-ти контактный экранированный коммуникационный кабель с разъемами DB-15. Обратите внимание, что, не смотря на то, что кабель очень похож на видеокабель для подключения мониторов к ПК, эти кабеля НЕ ЯВЛЯЮТСЯ СОВМЕСТИМЫМИ.

- 7) Строго следуйте инструкциям данной главы при подключении ИБП.
- 8) Используйте независимые батарейные модули для каждого ИБП.
- 9) Подключите вводные и выходные силовые кабели, согласно схемам на рисунках 4-5.а и 4-5.b, и убедитесь в том, что все автоматические выключатели разомкнуты.
- 10) Замкните вводные выключатели и основной вводный выключатель системы. Убедитесь, что каждый ИБП работает в байпасном режиме.
- 11) Замкните выходные выключатели и основной выходной выключатель, переведите основной сервисный переключатель из положения «Байпас» в положение «ИБП».
- 12) Нажмите кнопку (<sup>I</sup>) ИБП. Система параллельных ИБП войдет в рабочий линейный режим.

#### **Отключение одного ИБП от параллельной системы:**

1) Убедитесь что в системе установлен основной сервисный переключатель (см. рис. 4-5.b).

2) Убедитесь в том, что байпас параллельной системы нормально функционирует и в настройках байпаса установлено значение «Enable»(активировано). Затем выключите работающую систему нажатием на кнопку питания (1) ИБП, после чего система параллельных ИБП перейдет в байпасный режим.

3) Переведите основной сервисный переключатель из положения «ИБП» в положение «Байпас», затем разомкните выходные выключатели ИБП, вводные выключатели ИБП, и основной вводный выключатель.

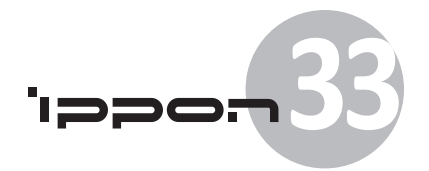

4) Размокните основной выходной выключатель. Система ИБП будет полностью обесточена.

5) Отключите силовые и коммуникационные кабели и удалите ненужный ИБП.

6) Замкните основной вводный выключатель и вводной выключатель оставшегося ИБП. Убедитесь, что он работает в байпасном режиме.

7) Замкните выходной выключатель оставшегося ИБП и основной выходной выключатель.

8) Переведите основной служебный переключатель из положения «Байпас» в положение «ИБП». Нажмите кнопку (<sup>1</sup>) для включения ИБП, после загрузки он должен работать в линейном режиме.

# **5. Управление**

## **5.1 Информационная панель**

ИБП оснащен графическим жидкокристаллическим дисплеем с двухцветной подсветкой и четырьмя функциональными кнопками. Стандартная подсветка используется для экрана с белым текстом и синим фоном. В случае тревоги текст меняет цвет на темно янтарный, а фон на красный.

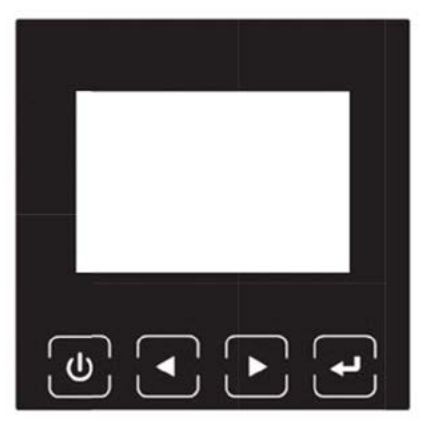

**Рисунок 5-1.** Панель управления моделей 6-10K

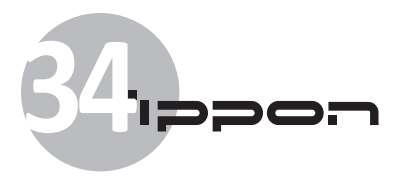

# **Таблица 5-1.** Функции кнопок управления

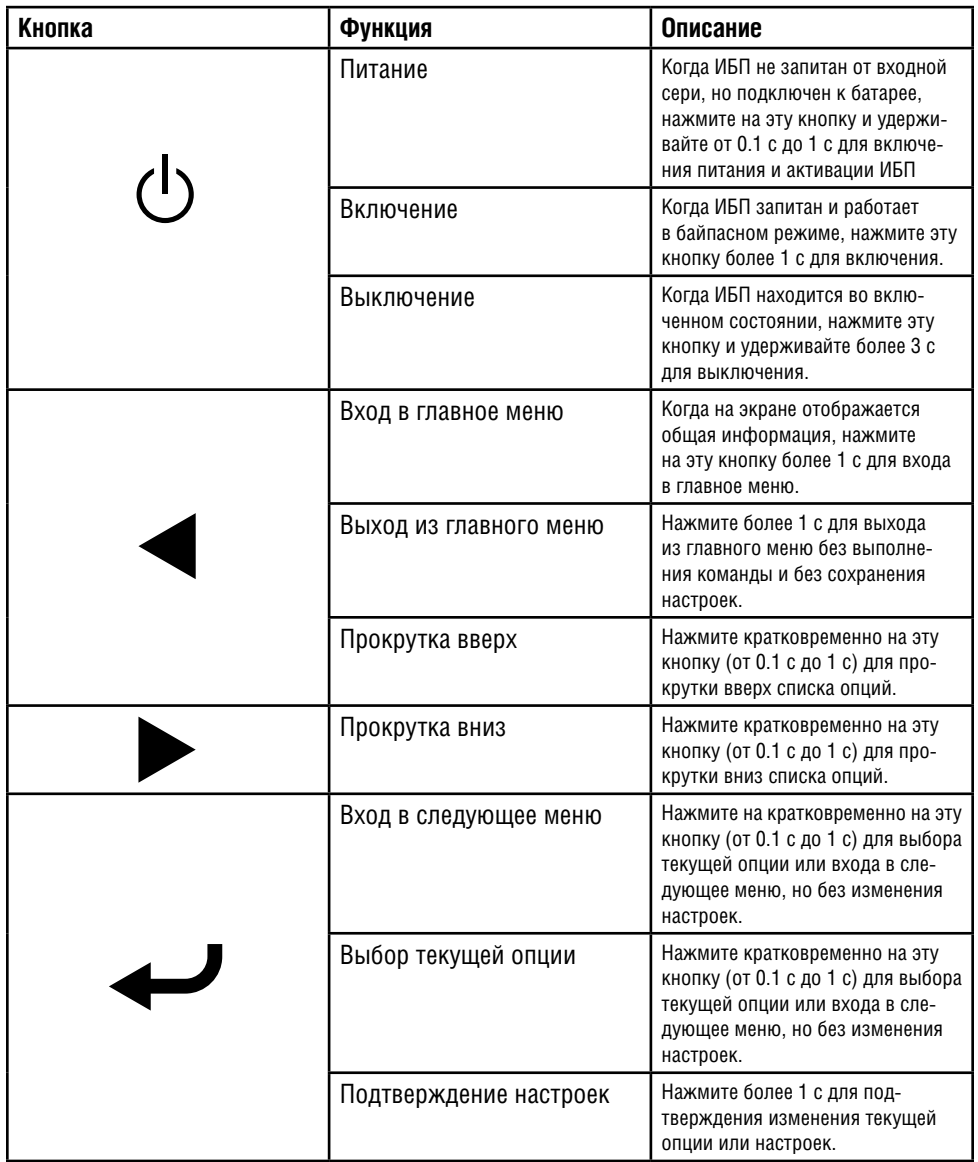

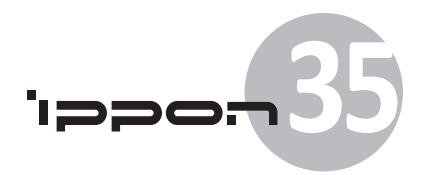

# **Таблица 5-2.** Описание звукового сигнала

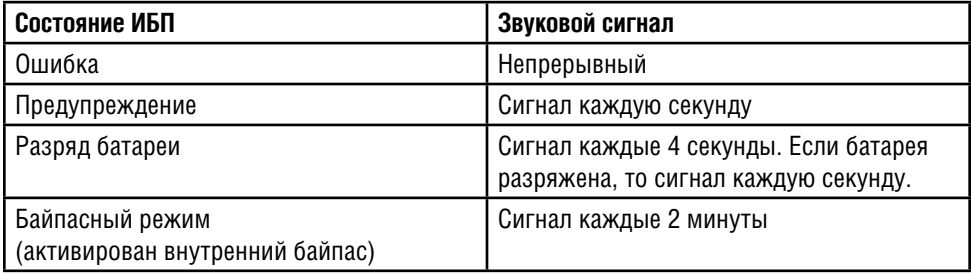

Информационная панель отображает полезную информацию о ИБП: состояние нагрузки, события, результаты измерений, идентификацию и текущие настройки.

После включения питания на несколько секунд на экране появится приветствие. После чего появится стандартная страница с краткой информацией об ИБП. Стандартная страница появляется автоматически после 15 минут отсутствия нажатия на кнопки.

Краткая информация о ИБП содержит:

- Режим и нагрузку
- Тревогу (если есть)

**Примечание:** тревогой считается состояние ошибки или предупреждения.

- Состояние батареи и статус зарядки, включая напряжение и уровень заряда батарей.
- Текущую информацию и ход выполнения команд.

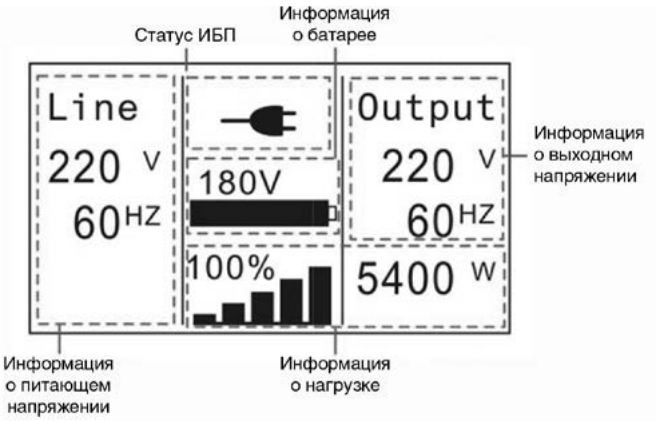

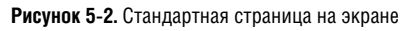

Более подробная информация об экране приводится в пункте 5.4.

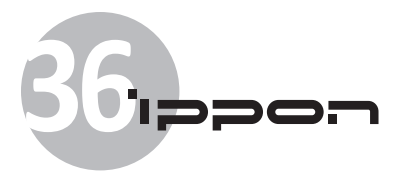

# **5.2 Режим управления**

В зависимости от разных режимов или состояний ИБП на экране отображаются различные графические символы.

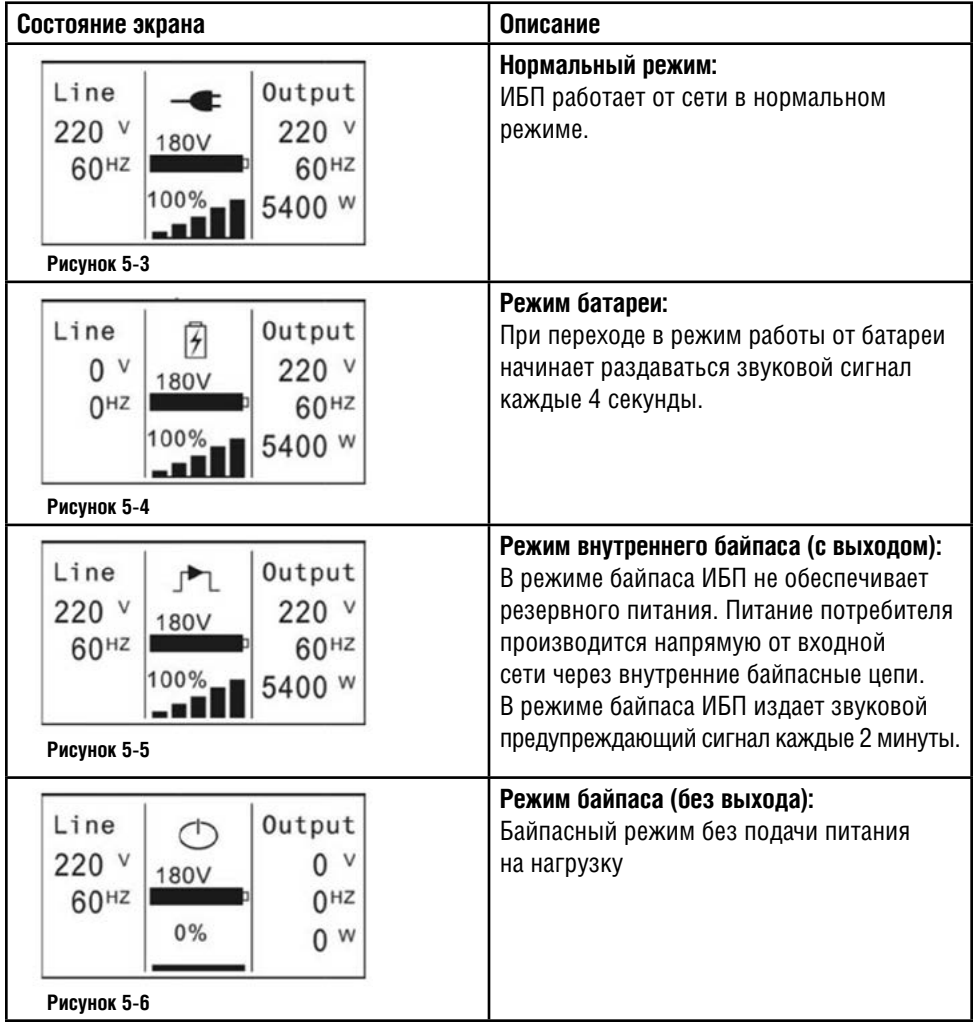

# **Таблиц 5-3.** Экран краткой информации

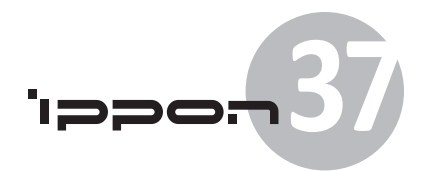

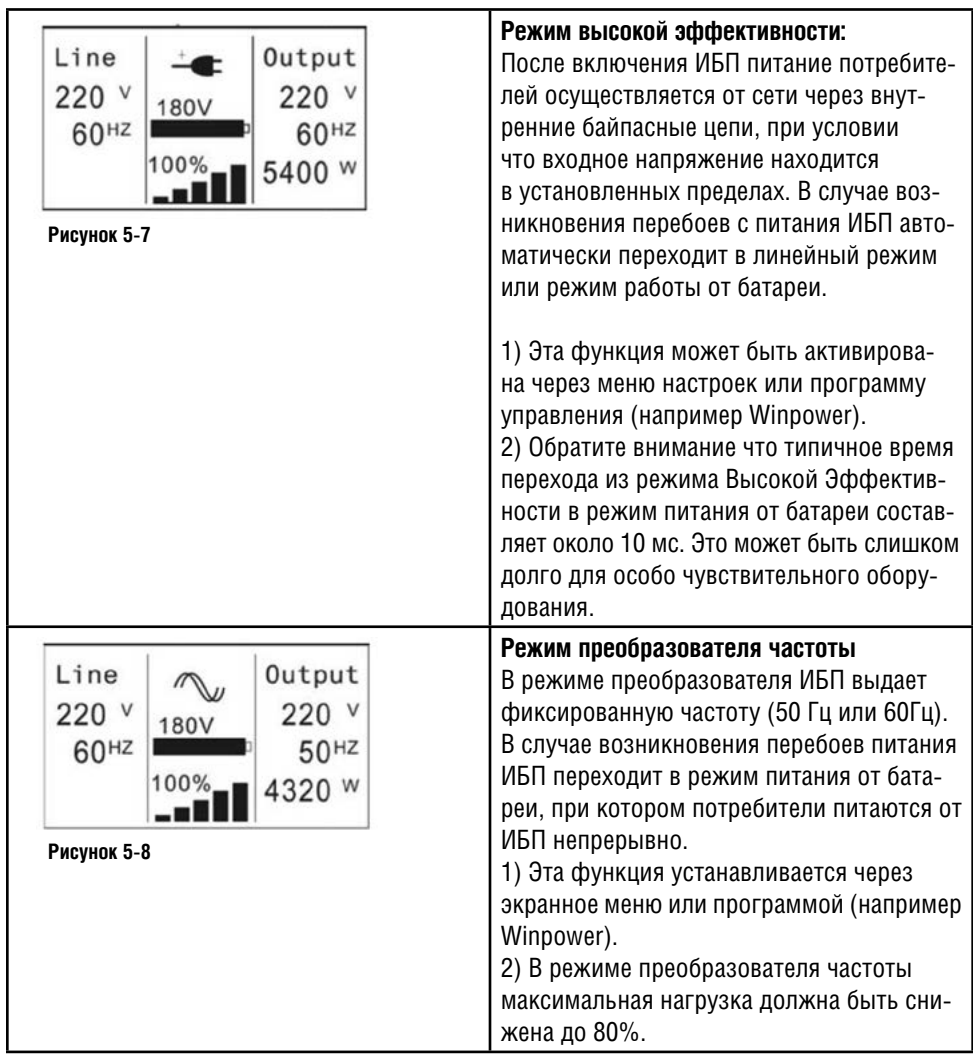

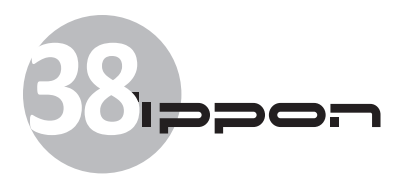

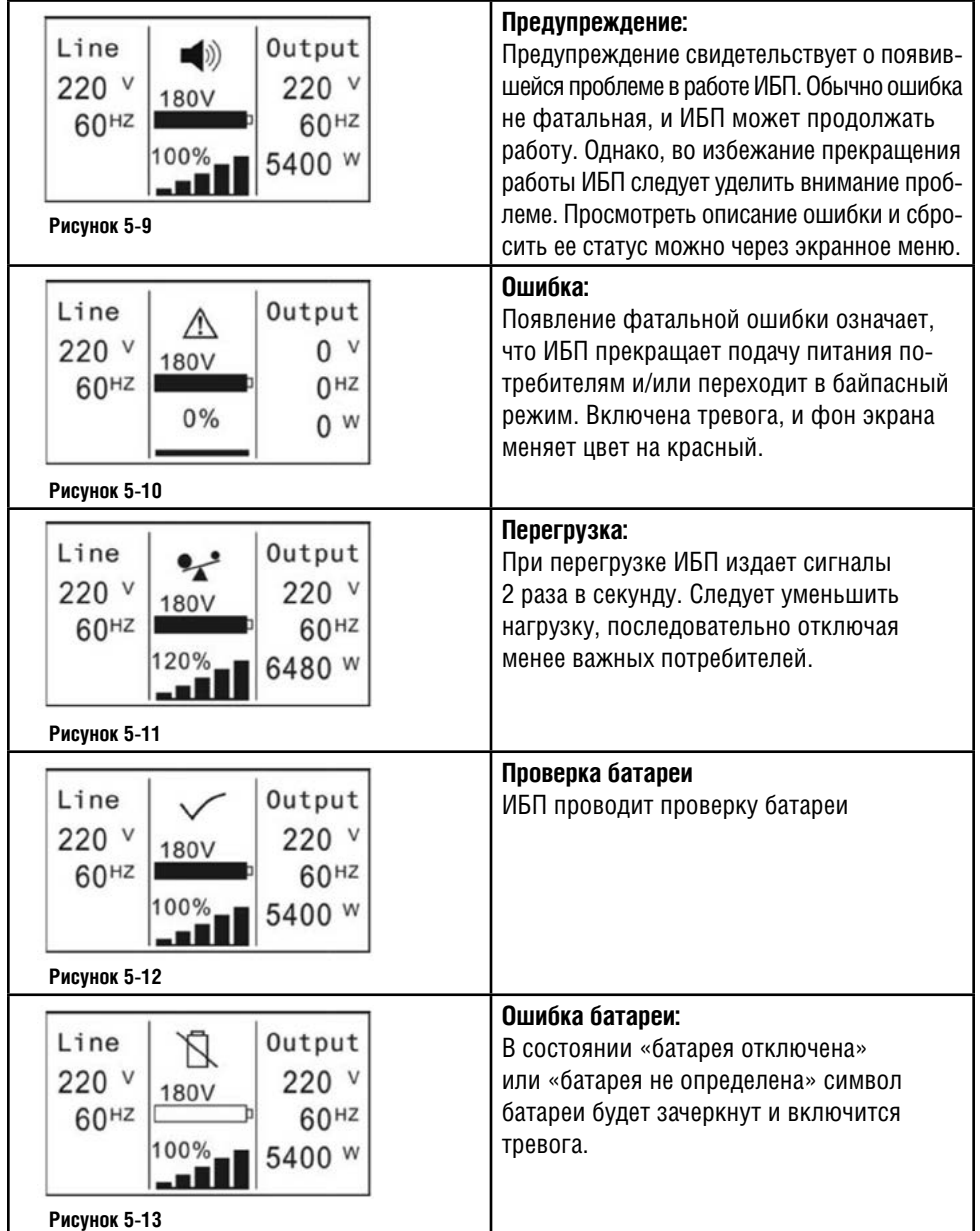

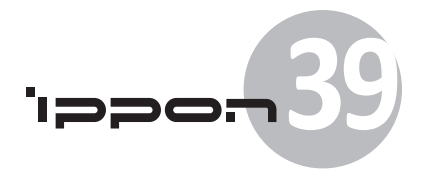

# **5.3 Включение и выключение ИБП**

**Внимание:** Включение ИБП происходит в 2 стадии. Первая стадия (инициализация) – подача питания на внутренние логические цепи ИБП и подготовка его к работе. Вторая стадия (основной режим работы) – полное включение ИБП и подача питания потребителям. Первая стадия автоматически активируется при подаче на ИБП внешнего питания, либо при кратковременном нажатии на кнопку питания (при работе от батарей). Вторая стадия активируется вручную, нажатием на кнопку питания ИБП.

**Внимание:** Если в ИБП активирован режим «Байпас», напряжение на выходе ИБП появится сразу же после подключения его к питающей сети.

**Внимание:** Перед включением ИБП отключите всех потребителей. Включайте потребителей последовательно, после включения ИБП. Перед выключением ИБП, выключите все потребители.

#### **5.3.1 Включение ИБП при питании от сети**

- 1) Проверьте правильность всех подключений.
- 2) При подключении внешнего питания заработает вентилятор и на экране появится приветствие, а затем стандартный экран информации.
- 3) Удержите кнопку (1) нажатой более 1 с. Раздастся звуковой сигнал длительностью в одну секунду. После этого ИБП перейдет в основной режим работы.
- 4) Через несколько секунд ИБП перейдет в линейный режим. В случае перебоев питания, ИБП перейдет в режим работы от батареи без прерывания питания потребителей.

#### **5.3.2 Включение ИБП без подключения к сети**

- 1) Проверьте правильность всех подключений.
- 2) Для включения ИБП кратковременно нажмите кнопку питания (1). В это время заработает вентилятор и на экране появится приветствие. Затем, после проверки системы на экране стандартный информационный экран.
- 3) Нажмите и удержите кнопку (<sup>I</sup>) в течение 1 с. Раздастся звуковой сигнал длительностью в 1 с, и ИБП перейдет в основной режим работы.
- 4) Через несколько секунд ИБП перейдет в режим работы от батареи. При возобновлении питания от сети ИБП автоматически перейдет в линейный режим без прерывания питания потребителей.

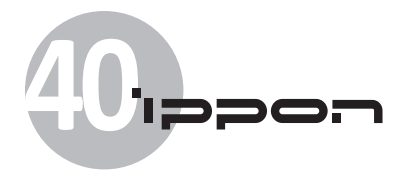

#### **5.3.3 Выключение ИБП при подключении к сети**

- 1) Удержите кнопку (1) в течение 3 секунд, раздастся звуковой длительностью 3 секунды, затем ИБП будет отключен , либо перейдет в режим байпаса (при активированной через меню опции «Байпас»).
- 2) В режиме «Байпас» на выходе ИБП все еще присутствует напряжение сети. Для снятия выходного напряжения, достаточно отключить ИБП от питающей сети. Через несколько секунд экран ИБП выключится и напряжение на его клеммах исчезнет.

#### **5.3.4 Выключение ИБП без подключения к сети**

- 1) Удержите кнопку в течение 3 секунд, раздастся звуковой длительностью 3 секунды. Питание потребителей немедленно прекратится.
- 2) Через несколько секунд экран ИБП выключится и напряжение на его клеммах исчезнет.

## **5.4 Управление ИБП через экранное меню**

Кроме краткой информации стандартной страницы, пользователь может получить дополнительную полезную информацию о текущем состоянии ИБП, результатах различных измерений, просмотреть запись произошедших событий и идентификацию ИБП. Также возможно изменить системные настройки, в соответствии с личными предпочтениями и оптимизировать функции ИБП.

#### **5.4.1 Главное меню**

Нажимая на кнопку  $\blacktriangleleft$  или  $\blacktriangleright$  менее 1 секунды на стандартной странице, вы можете увидеть подробную информацию о тревоге, состояния системы и батареи.

Нажимая на кнопку более 1 с на стандартной странице, вы откроете дерево главного меню.

Дерево главного меню содержит шесть ветвей: меню состояния ИБП, журнал событий, меню измерений, меню управления, меню идентификации и меню настроек.

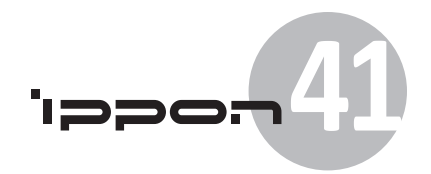

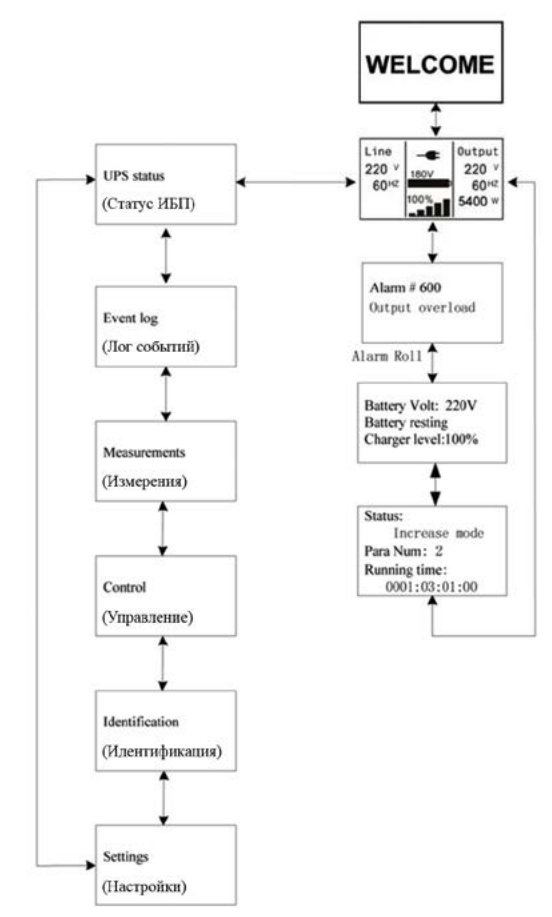

**Рисунок 5-14.** Дерево главного меню

#### **5.4.2 Меню состояния ИБП**

После нажатия кнопки  $\blacktriangleright$  на пункте «Состояние ИБП», на экране появится подменю состояния ИБП, содержание которого совпадает с содержанием стандартной страницы.

Нажмите на кнопку более 1с для возврата в предыдущее главное меню.

Подробная информация о меню «Состояние ИБП» – на рисунке 5-14.

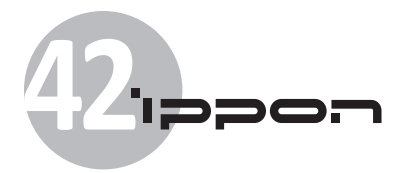

#### **5.4.3 Журнал событий**

После нажатия кнопки  $\blacklozenge$  на пункте «Журнал событий», на экране появится соответствующее подменю.

В этом журнале фиксируются все произошедшие ошибки и состояния тревоги. Информация содержит иллюстрацию, код ошибки и точное время ее возникновения. Нажимайте на кнопки  $\blacktriangleleft$  и  $\blacktriangleright$  менее 1 с для последовательного просмотра каждой ошибки.

Максимальное количество запоминаемых ошибок – 50. Если количество ошибок превышает 50, то более поздние события замещают более ранние.

Нажмите на кнопку более 1с для возврата в главное меню.

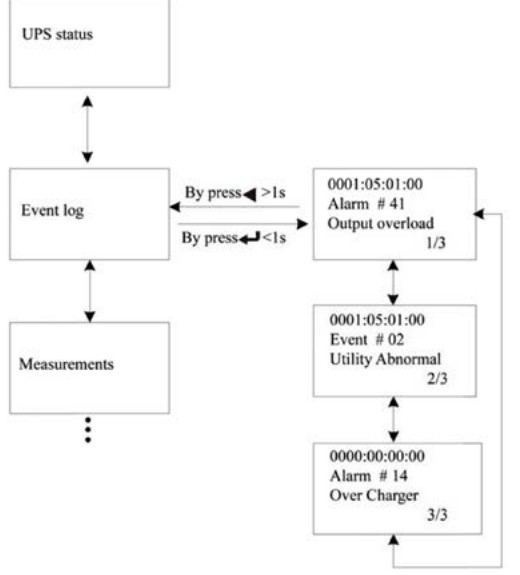

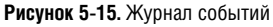

#### **5.4.4 Меню измерений**

После нажатия кнопки на пункте «Измерения», на экране появится соответствующее подменю.

В этом меню отображается много полезной информации, например: выходное напряжение, сила тока и частота, потребляемая мощность нагрузки, вводные токовые характеристики. Нажмите на кнопку более 1с для возврата в главное меню.

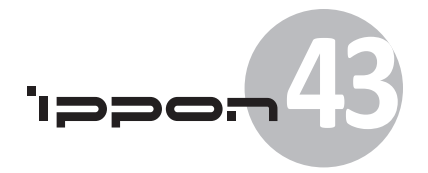

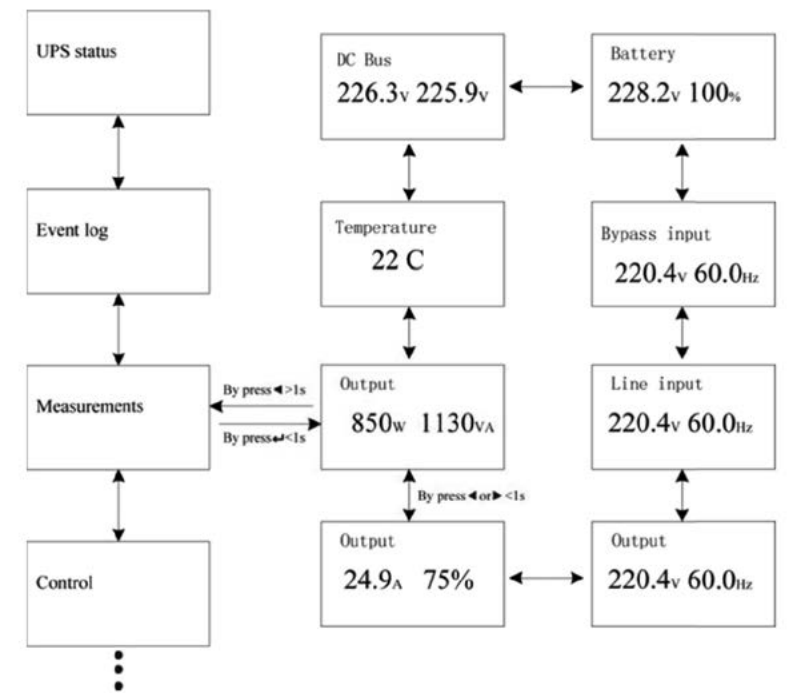

**Рисунок 5-16.** Меню измерений

#### **5.4.5 Меню управления**

После нажатия кнопки на пункте «Управление», на экране появится подменю со следующими командами:

- 1) Запустить тест батареи: эта команда запускает проверку состояния батареи.
- 2) Сброс EPO статуса: при активации ЕРО (используя внешний порт REPO) ИБП отключит выходное питание от потребителей. Для восстановления нормального режима работы, необходимо сначала привести ключ ЕРО в исходное состояние, а затем войти в это меню и сбросить статус EPO. ИБП выключит тревогу и перейдет в байпасный режим. После чего требуется включить ИБП вручную.
- 3) Сброс ошибок: в случае возникновения ошибки, ИБП останется в режиме ошибки и тревоги. Для восстановления нормальной работы устраните причину ошибки,

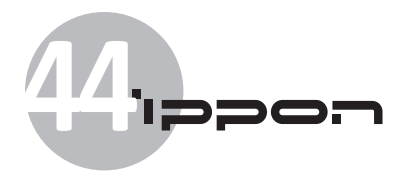

войдите в это меню и сбросьте ошибку. ИБП выключит тревогу и перейдет в байпасный режим. После чего требуется включить ИБП вручную.

4) Сброс настроек. Все настройки могут быть возвращены к заводским. Сбросить настройки можно только в байпасном режиме.

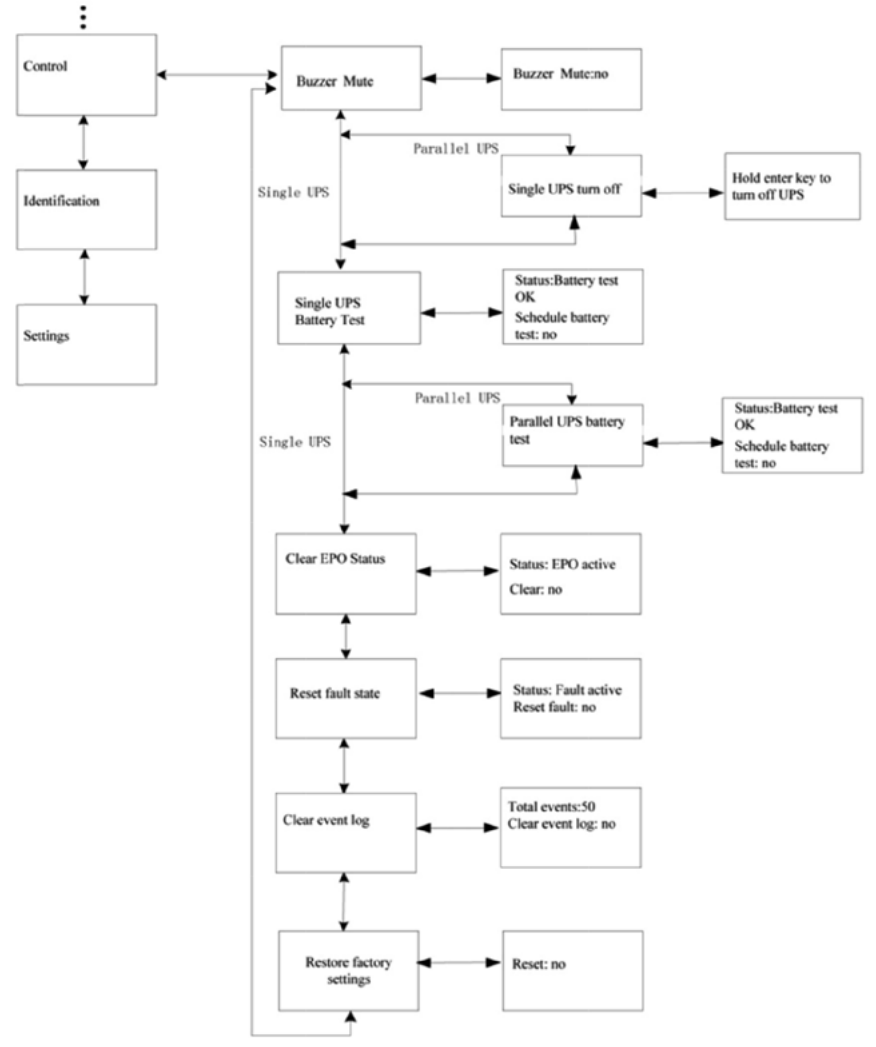

**Рисунок 5-17.** Меню управления

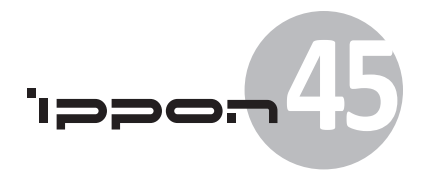

#### **5.4.6 Меню идентификации**

После нажатия кнопки  $\leftrightarrow$  на пункте «Идентификация», на экране появится соответствующее подменю, содержащее серийный номер устройства, версию внутреннего ПО, тип и модель ИБП.

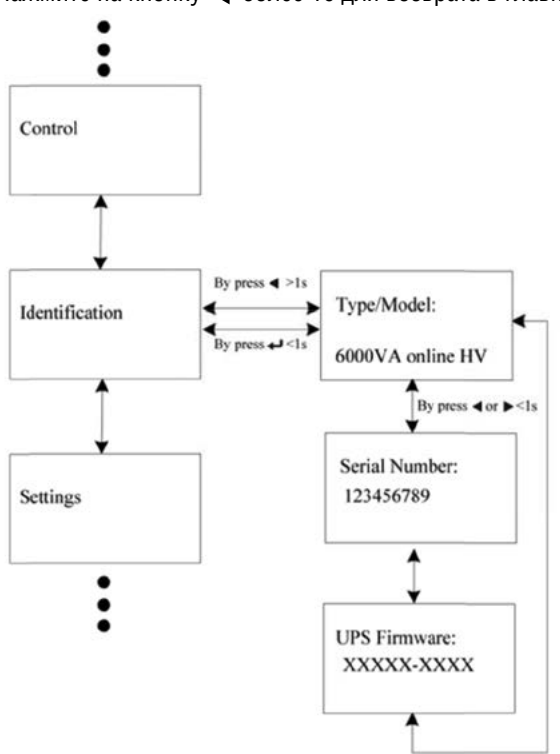

Нажмите на кнопку более 1с для возврата в главное меню.

**Рисунок 5-18.** Меню идентификации

#### **5.4.7 Меню настроек**

Перед изменением настроек проконсультируйтесь с квалифицированным техническим специалистом. Некоторые настройки могут изменить характеристики работы устройства и некоторые его функции. Применение некоторых настроек может привести к ошибке, потере защитных функций и даже повреждению потребителя, батареи и ИБП.

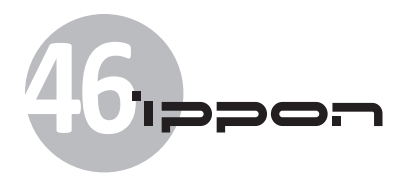

#### Большинство критичных настроек можно изменить только в байпасном режиме.

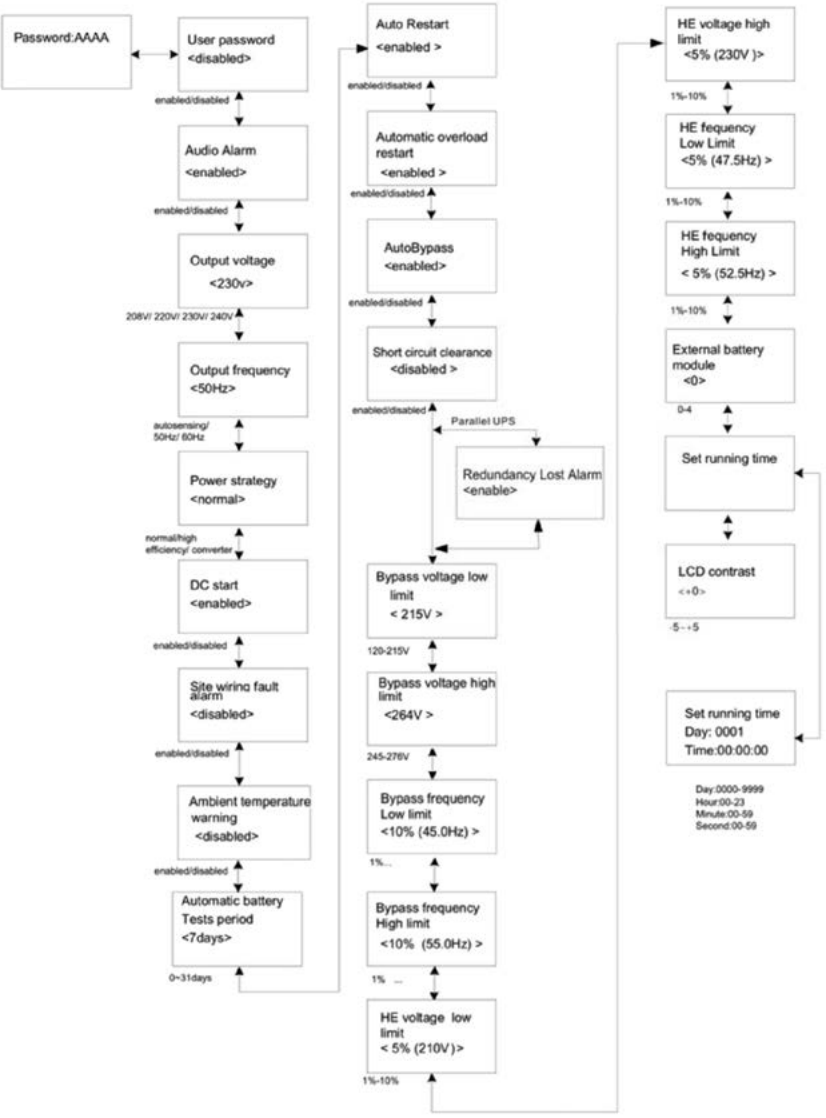

**Рисунок 5-19.** Меню настроек

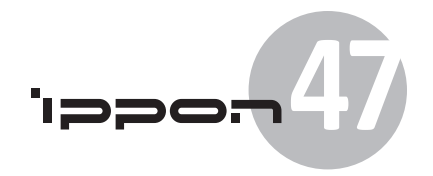

#### Пример установки значения выходного напряжения: Setting menu tree

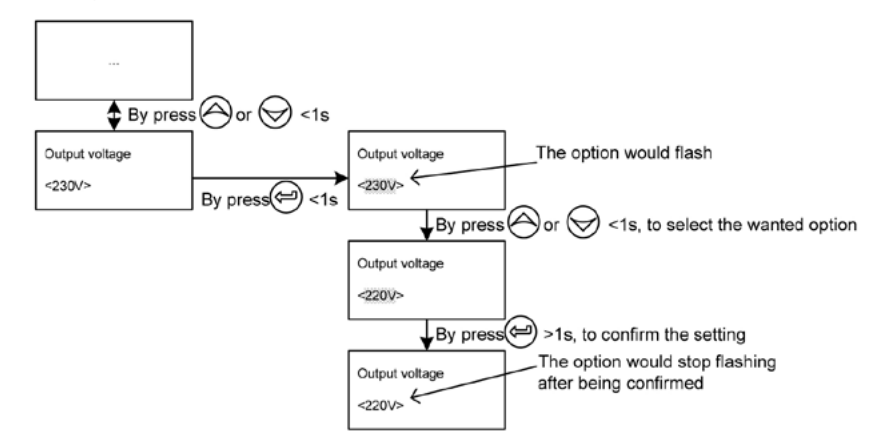

**Рисунок 5-20.** Установка значения выходного напряжения

# **6. Обслуживание**

В этой главе описывается:

- Обслуживание ИБП и батарей
- Транспортировка ИБП
- Хранение ИБП и батарей
- Проверка батарей
- Утилизация ИБП и батарей

# **6.1 Обслуживание ИБП и батареи**

Наилучшая профилактическая мера – это содержание места размещения ИБП в чистоте. Если окружающая атмосфера пыльная, чистите устройство с помощью пылесоса. Для продления срока службы батареи поддерживайте температуру окружающей среды около 25°C (77°F).

#### **Примечание:**

• Батареи в ИБП рассчитаны на работу в течение трех – пяти лет.

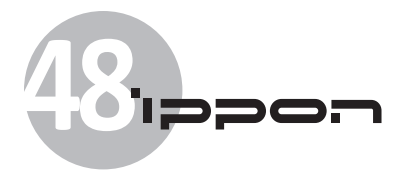

• Срок службы батареи зависит от частоты использования и температуры окружающей среды.

• Продолжительность автономной работы ИБП от батарей, у которых закончился срок службы, сильно сокращается.

• Уменьшение срока автономной работы ИБП вследствие износа батарей в процессе эксплуатации не является гарантийным случаем. Для обеспечения максимальной эффективности заменяйте батареи по мере их износа.

**Внимание!** Операции по замене батарей должны проводиться квалифицированным персоналом или под его наблюдением, так как они требуют знания о батареях и мерах предосторожности. Не допускайте неуполномоченный персонал к обслуживанию батарей. Для замены батарей обращайтесь к квалифицированным специалистам.

# **6.2 Транспортировка ИБП**

**Примечание:** Перед транспортировкой ИБП необходимо отключить внутреннюю батарею.

**Внимание!** Следующие операции должны проводиться квалифицированным персоналом или под его наблюдением, так как они требуют знания о батареях и мерах предосторожности. Не допускайте неуполномоченный персонал к обслуживанию батарей.

В случае необходимости транспортировки ИБП, батареи должны быть предварительно отключены или извлечены из ИБП:

1. Убедитесь, что ИБП отключен от сети.

2. Установите устройство на плоскую устойчивую поверхность, таким образом, чтобы его фасад был направлен к вам.

- 3. Снимите переднюю панель ИБП.
- 4. Отсоедините разъемы внутренней батареи.
- 5. Верните крышку на прежнее место.

# **6.3 Хранение ИБП и батарей**

В случае длительного хранения ИБП, заряжайте батареи не реже одного раза в шесть месяцев, путем подключения ИБП к сети. Батареи набирают 90% зарядки примерно за 4 часа.

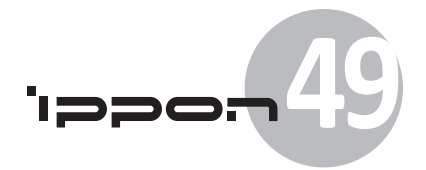

Однако, перед началом использования после длительного хранения рекомендуется заряжать батареи в течение 48 часов.

#### **Когда заменять батареи**

Батарея в обязательном порядке требует замены, когда на стандартном экране информации появилась иконка ошибки «Обслуживания батареи», а также раздается непрерывный сигнал тревоги. Обратитесь в сервисный центр представительства или приобретите новые батареи.

## **6.4 Проверка батарей**

Для тестирования батарей проверьте:

• Батареи должны быть полностью заряжены.

• ИБП должен находится в нормальном режиме работы без активированного режима тревоги.

• Нагрузка должна превышать 10% номинальной выходной мощности ИБП.

Для теста батарей требуется:

1. Подключить ИБП к сети и заряжать батарею не менее 48 часов.

2. Нажать на кнопку  $\textcircled{\tiny{I}}$  на одну секунду для открытия главного меню, перейти в нем к пункту Управление, используя кнопку  $\mathbf E$ .

3. Нажать кнопку  $\Xi$  для открытия меню управления.

4. Нажимая кнопку  $\mathbf E$ , перейти к пункту Проверка батареи.

5. Нажать кнопку  $\Xi$  для запуска теста батареи.

Во время проверки батареи ИБП перейдет в режим работы от батареи, и будет находиться в этом режиме в течение примерно 25% от расчетного времени автономной работы. На экране появится сообщение «Идет проверка батареи», и процент ее выполнения. Результаты проверки отображаются на экране.

## **6.5 Утилизация использованных батарей и ИБП**

Обратитесь в местную перерабатывающую компанию за консультацией о надлежащем способе утилизации использованных батарей и ИБП.

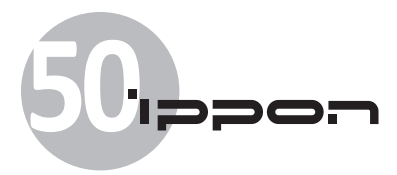

# **7. Характеристики**

В главе приводятся следующая техническая информация:

- Модельный лист
- Общие характеристики
- Электрические характеристики
- Окружающая среда и безопасность.

# **7.1 Электрические характеристики**

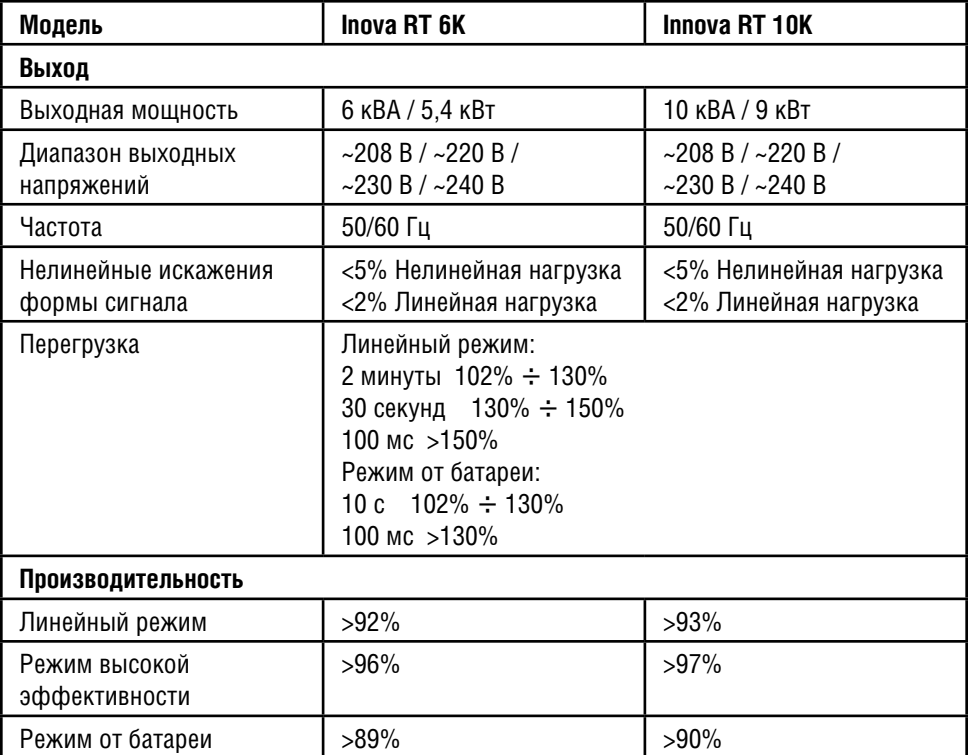

# 1<del>22</del>0.51

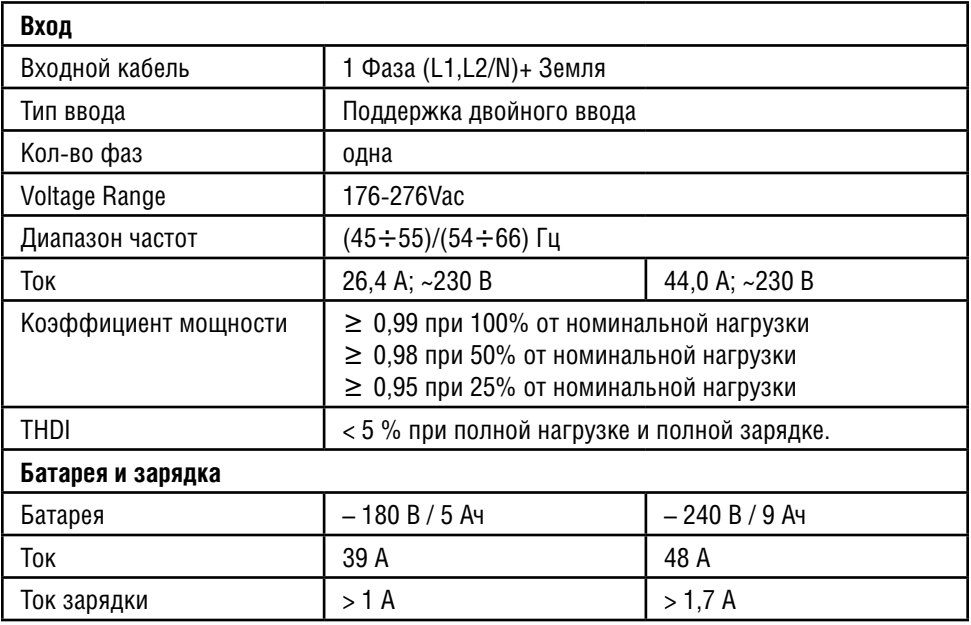

# **7.2 Габариты и масса**

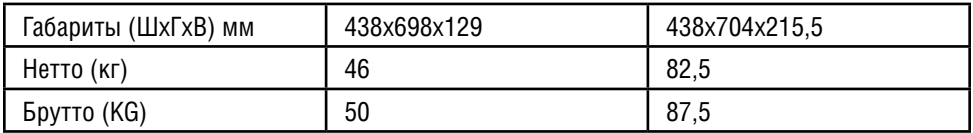

# **7.3 Рабочая среда**

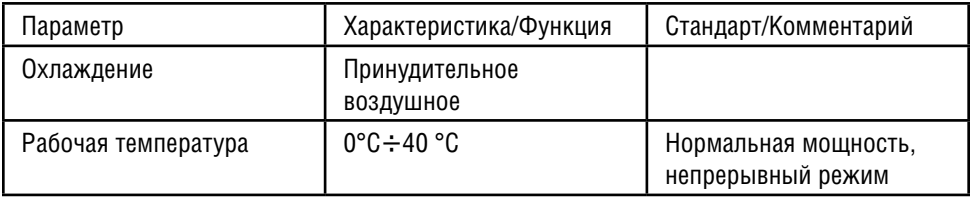

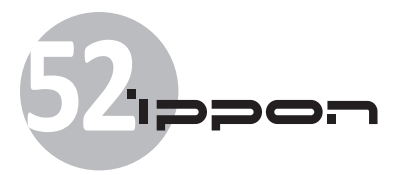

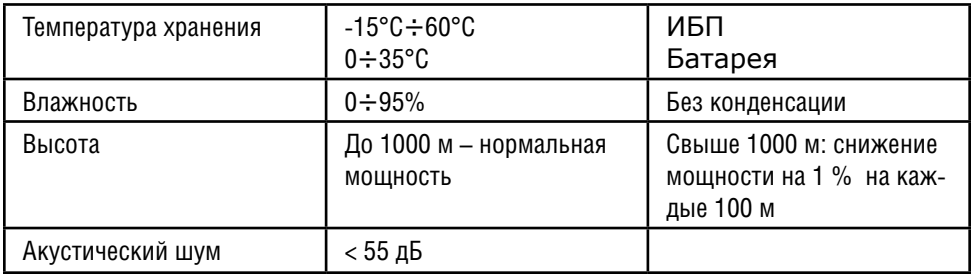

# **8. Устранение неисправностей**

Серия он-лайн ИБП разработана для длительной автоматической работы. Сигналы тревоги информируют вас о возникновении потенциально опасных ошибках в работе устройства. Сигналы тревоги, которые появляются на экране, обычно не означают прекращение питания потребителей, а нужны для предупреждения пользователя. При возникновении серьезной проблемы раздается звуковой сигнал тревоги.

Панель управления предоставляет информацию об устранении неисправностей в двух меню:

• Меню состояния ИБП: Доступ к активному сигналу тревоги.

• Журнал событий: Доступ к последним 50-ти событиям, включая активные и неактивные сигналы тревоги.

## **8.1 Типичные тревоги и условия их возникновения**

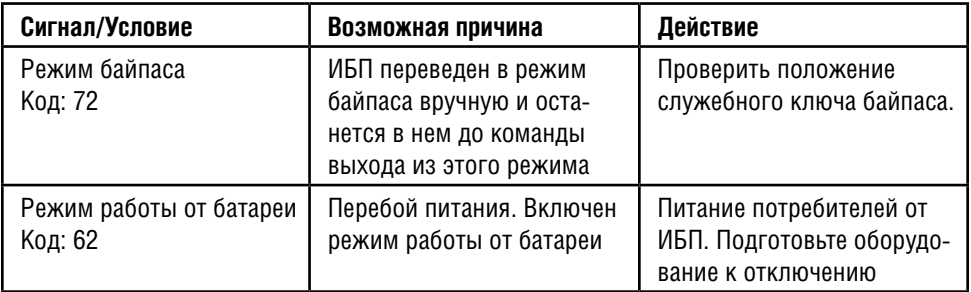

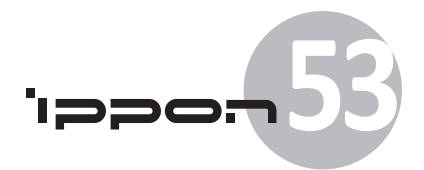

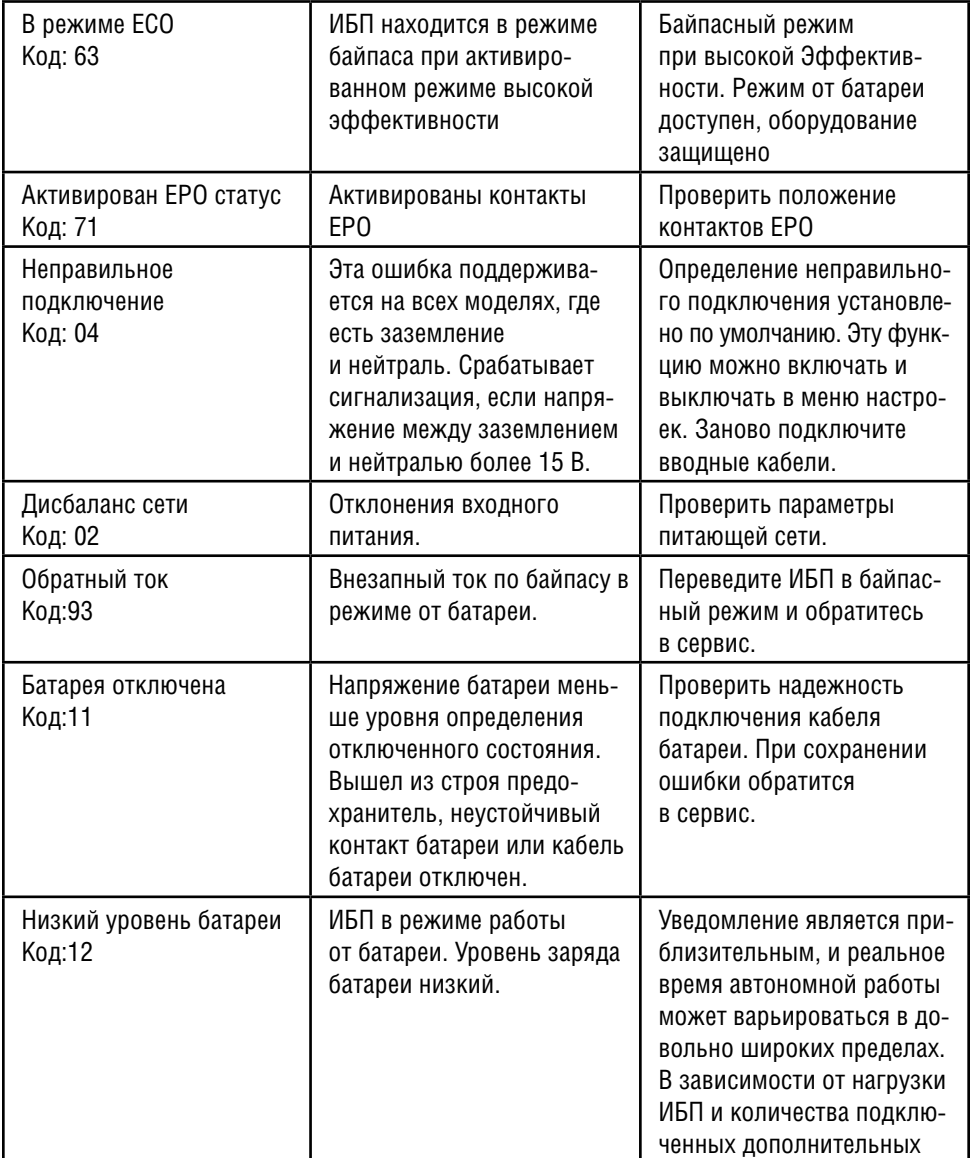

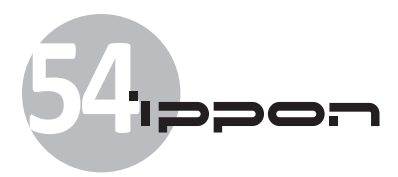

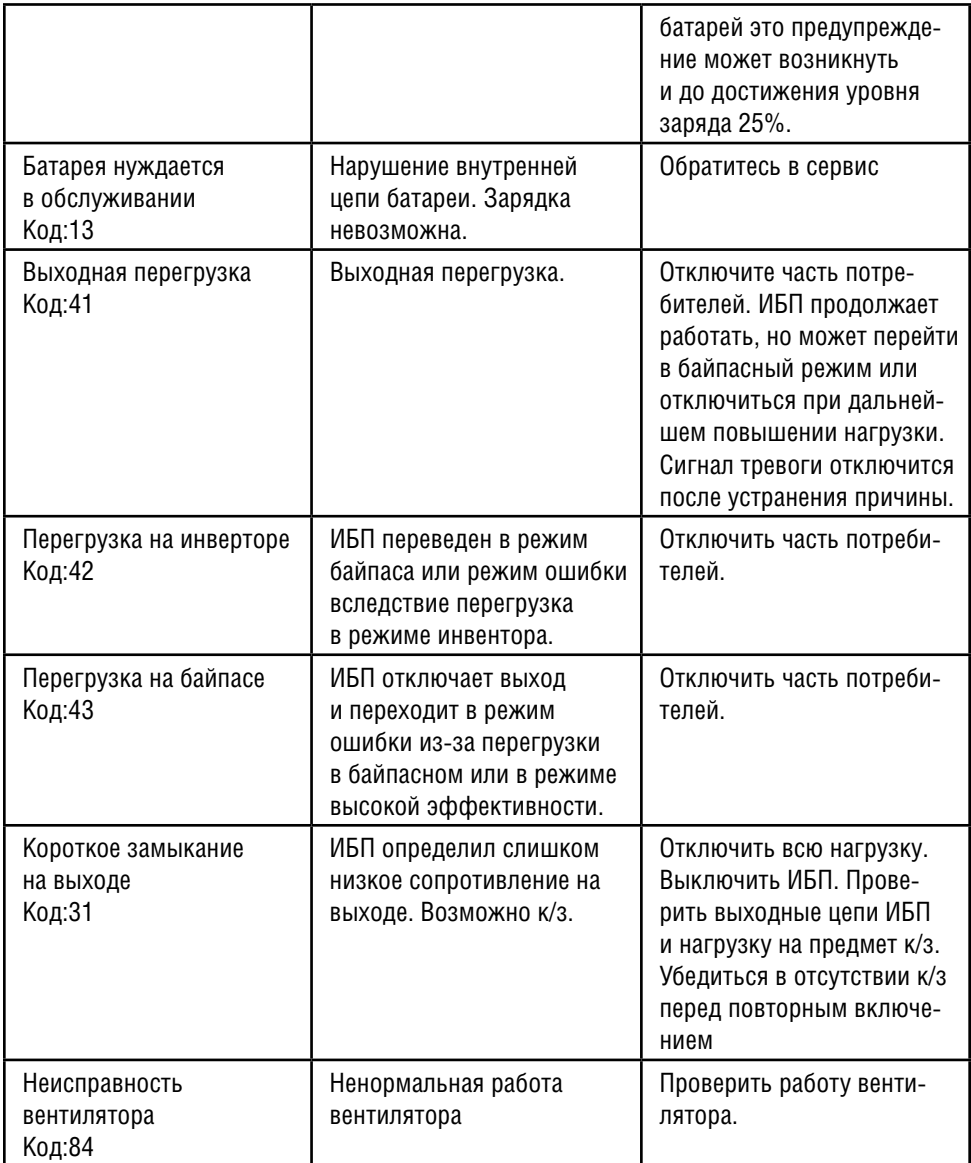

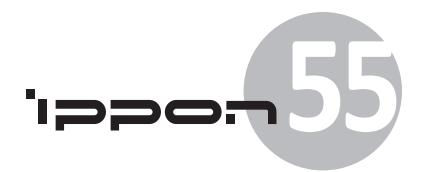

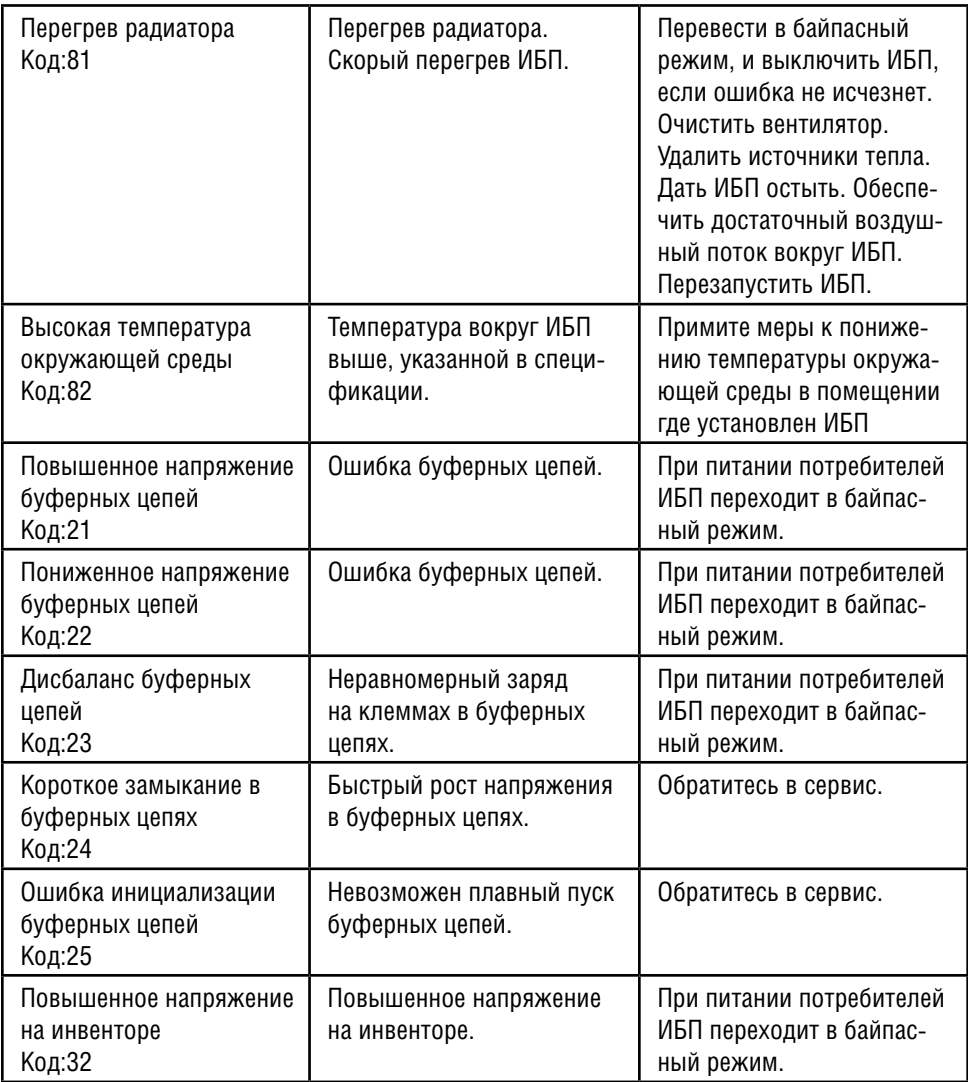

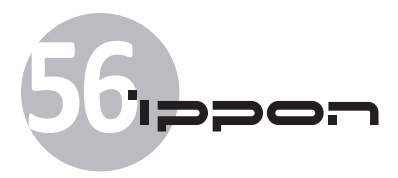

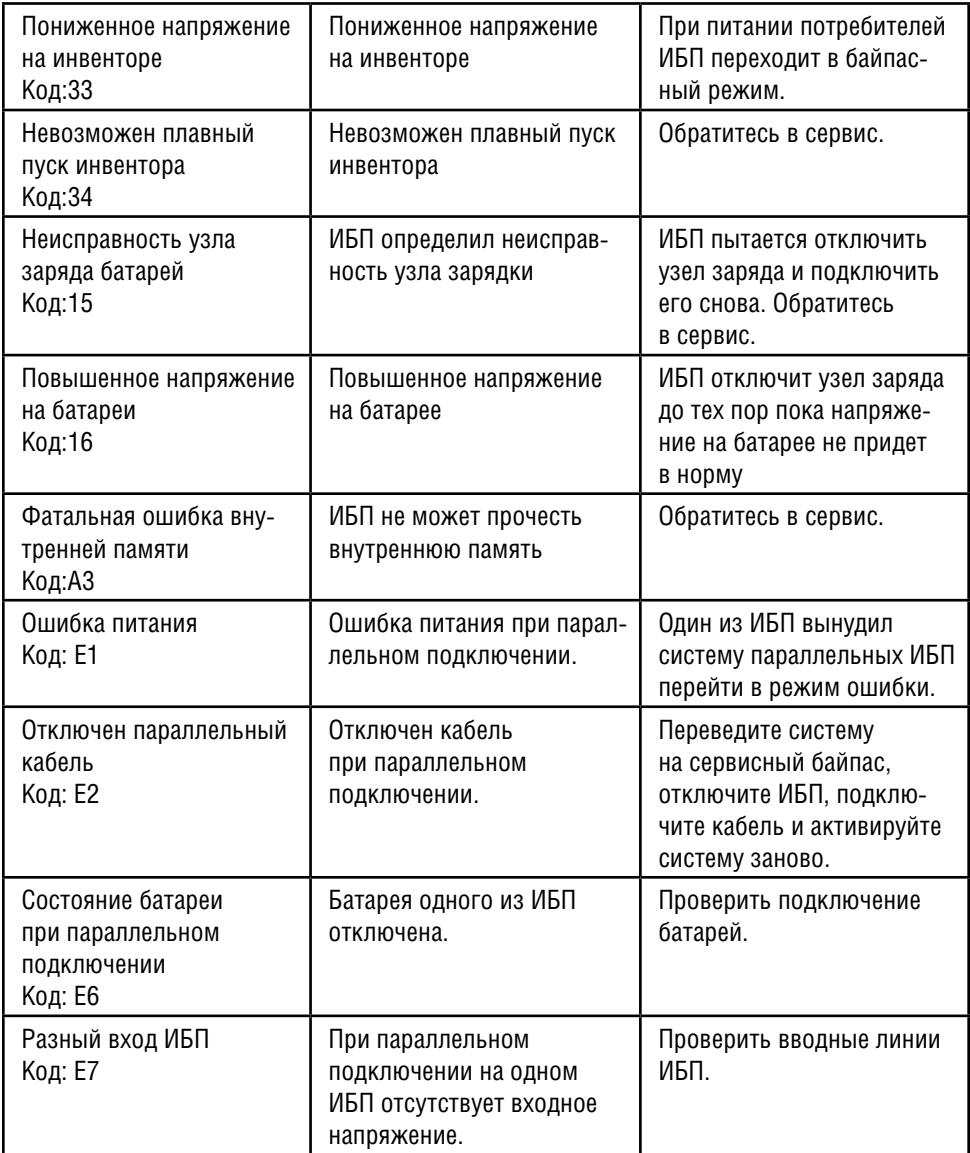

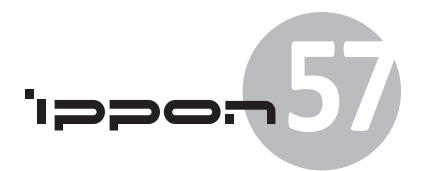

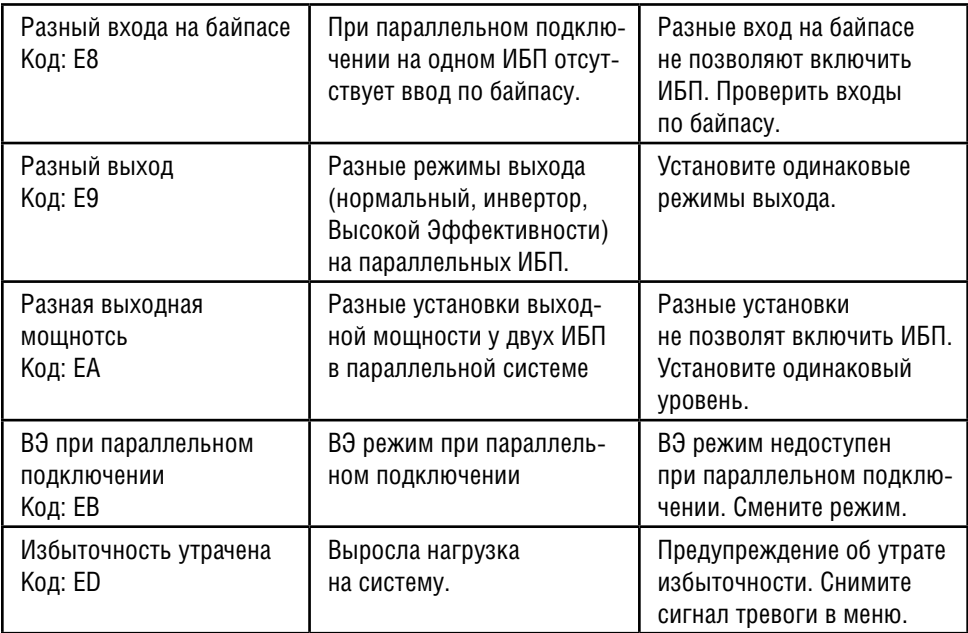

# **9. Средства коммуникации**

Глава содержит:

- Порты коммуникации (RS-232 и USB)
- Сетевая карта управления (SNMP) (Опция)
- Программа управления ИБП
- REPO

# **9.1 Порты коммуникации RS-232 и USB**

Для установления связи между ИБП и компьютером подключите ИБП к компьютеру соответствующим коммуникационным кабелем.

После установления связи между ИБП и компьютером, программа управления питанием способна осуществлять обмен данными между ИБП и компьютером. Программа способна получать подробную информацию о состоянии работы ИБП. При аварийном

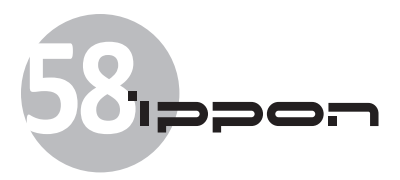

питании программа сохранит данные и безопасно выключит оборудование подключенное к ИБП.

На рисунке 9-1 изображены контакты порта RS-232, а в таблице 3 приводится описание функций контактов.

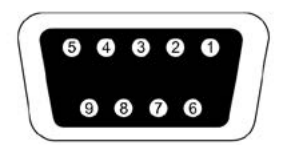

**Рисунок 9-1.** Коммуникационный порт RS-232 (Разъем DB-9)

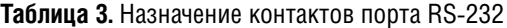

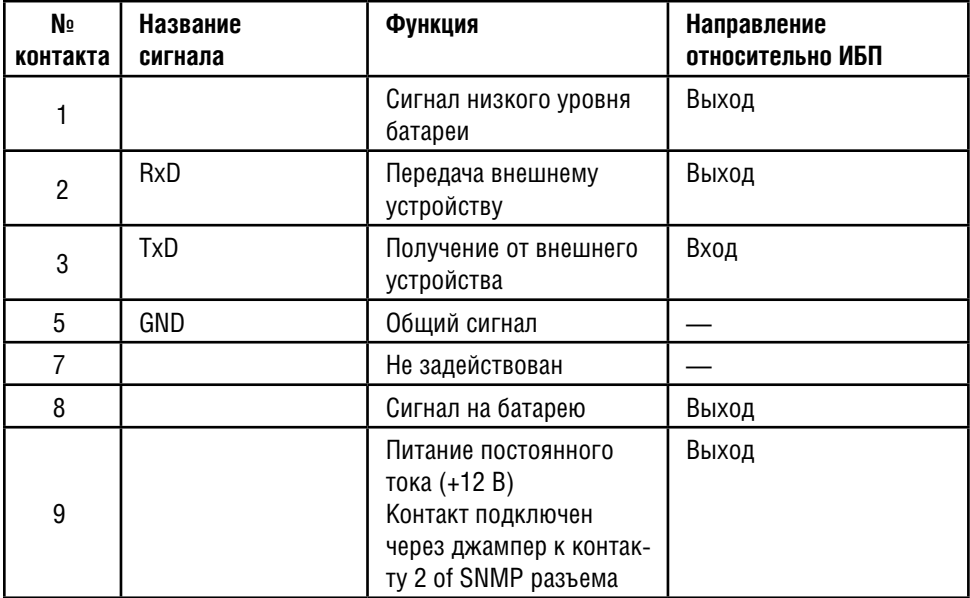

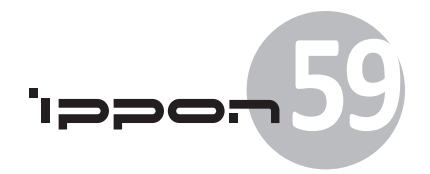

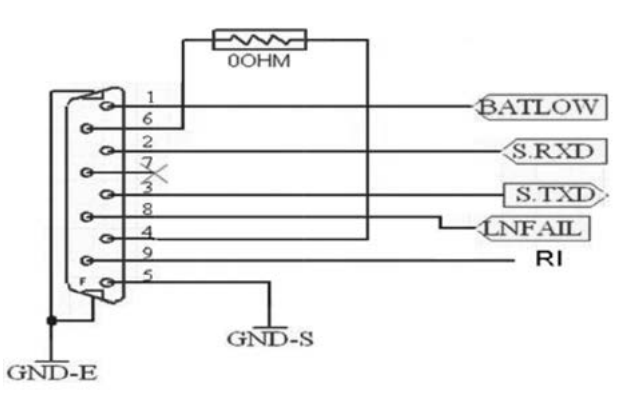

**Рисунок 9-2.** Коммуникационный порт RS-232

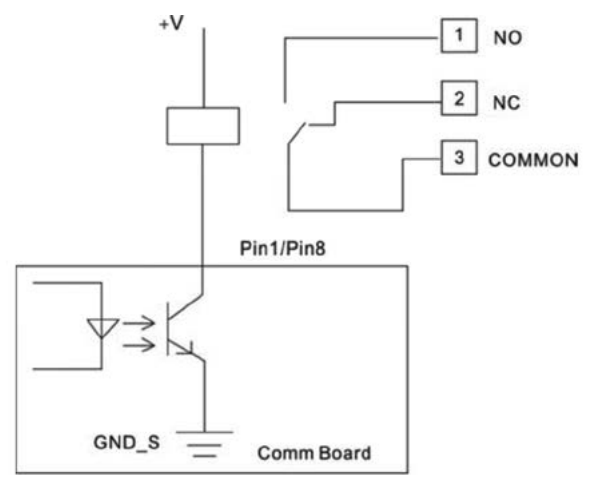

**Рисунок 9-3.** Обычное применение контактов 1/8

**Примечание:** Максимальное напряжение на «V» 30 В, максимальный постоянный ток 45 мА.

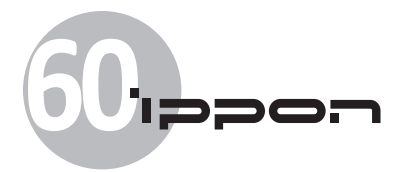

# **9.2 Карта сетевого управления / SNMP-адаптер (Опция)**

Карта сетевого управления позволяет устанавливать связь между устройствами различного типа в сетях различной архитектуры. ИБП он-лайн серии имеют порт для подключения коммуникационной карты (SNMP-адаптера) для работы в сети Ethernet. Адаптер позволяет осуществлять мониторинг ИБП по сети про протоколу SNMP, а также предоставляет веб-интерфейс к параметрам и настройкам ИБП по протоколу HTTP. Подключение осуществляется кабелем UTP категории 5 или 5e.

# **9.3 Программа управления ИБП**

#### **Бесплатно загружаемая программа – WinPower**

«WinPower» – программа для мониторинга ИБП с дружественным интерфейсом. При возникновении перебоев питания программа безопасно выключает систему из многих компьютеров. Используя эту программу, пользователь может контролировать удаленный ИБП подключенный к той же локальной сети.

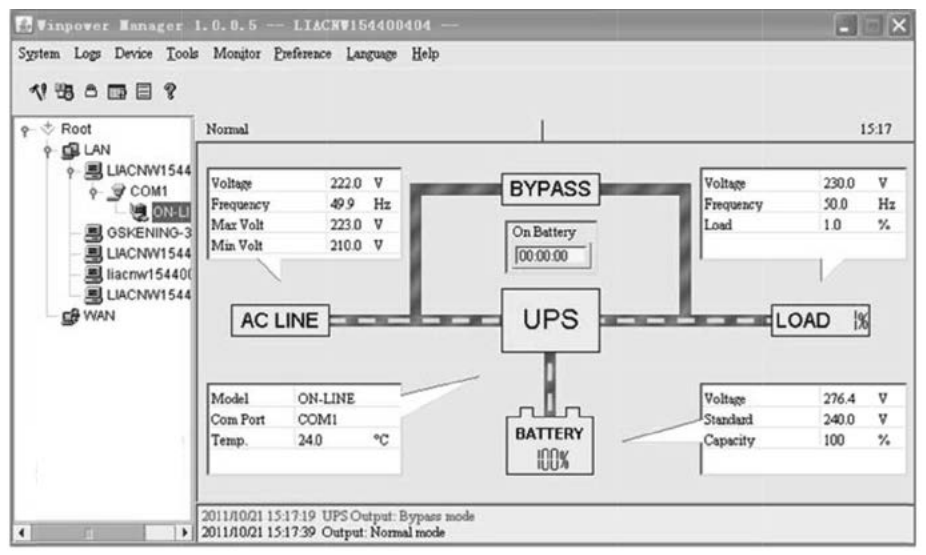

#### **Установка программы:**

1. Перейдите на сайт:

http://www.ippon.ru , перейдите в раздел Поддержка/Программное обеспечение.

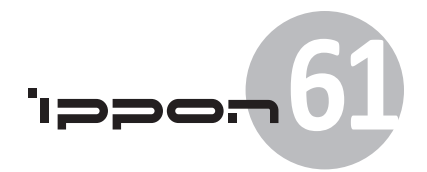

2. Выберите нужную операционную систему и следуйте инструкциям сайта о загрузке и установки программы.

3. После загрузки всех необходимых файлов, для установки программы введите серийный номер: 511C1-01220-0100-478DF2A.

По завершении установки перезапустите компьютер. Иконка программы (в виде стилизованной зеленой вилки) появится на панели задач Windows, рядом с часами.

# **9.4 Функция REPO**

REPO – это функция дистанционного аварийного выключения ИБП. Когда эта функция активна, при активации EPO порта ИБП выключит питание потребителей и перейдет в режим EPO с выдачей сигнала ошибки. ИБП не будет реагировать на команды, пока EPO порт не будет приведен в исходное. Сброс сигнала тревоги EPO выполняется через меню управления (см. главу 5 настоящего руководства).

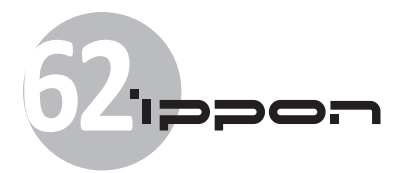

# **10. Комплектация**

- 1. ИБП IPPON INNOVA 6K/10K
- 2. Инструкция
- 3. Гарантийный талон
- 4. CD-диск
- 5. RS-232-кабель
- 6. USB-кабель
- 7. Кабель питания
- 8. Кабель для параллельного подключения

Изготовитель оставляет за собой право изменения комплектации, технических характеристик и внешнего вида товара.

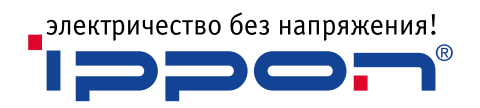

www.ippon.ru